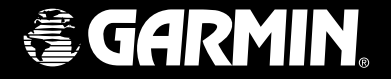

# Edge*™* 205/305

# *Užívateľská príručka*

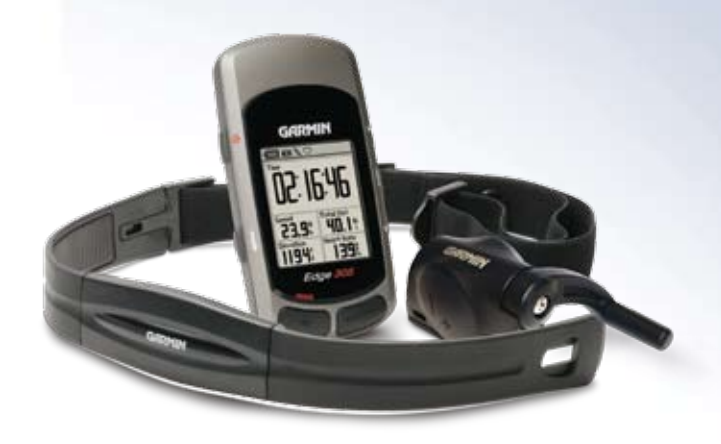

© Copyright 2005 Garmin Ltd. alebo jej dcérske spoločnosti.

Garmin International, Inc. 1200 East 151st Street Olathe, Kansas 66062, U.S.A. Tel. 913/397.8200 or 800/800.1020 Fax 913/397.8282

Garmin (Europe) Ltd. Unit 5, The Quadrangle Abbey Park Industrial Estate Romsey, SO51 9DL, U.K. Tel. 44/0870.8501241 Fax 44/0870.8501251

Garmin Corporation No. 68, Jangshu 2nd Road Shijr, Taipei County, Taiwan Tel. 886/2.2642.9199 Fax 886/2.2642.9099

Všetky práva vyhradené. Pokiaľ nie je výslovne uvedené inak, nesmie sa žiadna časť tejto príručky reprodukovať, kopírovať, prenášať, rozširovať či ukladať na nijaké médium za žiadnym účelom bez predchádzajúceho výslovného povolenia od spoločnosti Garmin. Garmin týmto udeľuje právo preniesť jednu kópiu tohto manuálu na pevný disk či iné elektronické úložné médium ako referenčný zdroj, a tiež jednu kópiu tejto príručky či ktorejkoľvek jej neskoršej, revidovanej verzie, a to za predpokladu, že tlačená či elektronická kópia bude obsahovať plný text tohto prehlásenia o autorských právach, a ďalej, že akákoľvek neautorizovaná komerčná redistribúcia tejto príručky či jej revízie je prísne zakázaná..

Informácie obsiahnuté v tejto príručke sa môžu bez upozotnenia zmeniť. Garmin si vyhradzuje právo zmeniť či vylepšiť svoje produkty a urobiť zmeny v obsahu bez toho, aby o tom informoval akúkoľvek inú osobu či organzáciu. Informácie o aktualizáciách a dodatočné informácie o používaní a manipulácii s týmto a inými výrobkami od spoločnosti Garmin nájdete na domovských stránkach spoločnosti (www.garmin.com).

Garmin®, Auto Lap®, a Auto Pause® sú registrované obchodné značky a Edge™, GSC10™,Virtual Partner™, a Garmin Training Center™ obchodné značky spoločnosti Garmin Ltd. alebo pridružených spoločností a nesmú sa používať bez výslovného povolenia od spoločnosti Garmin.

Tento výrobok obsahuje technológie vlastené spoločnosťou SiRF Technology, Inc. Tieto technológie sú chránené patentami v USA i zahraničí, či už podanými alebo priznanými. SiRF, SiRF star a logo SiRF sú regostrované obchodné značky spoločnosti SiRF Technology, Inc. Si a SiRF Powered sú obchodné značky spoločnosti SiRF Technology, Inc.

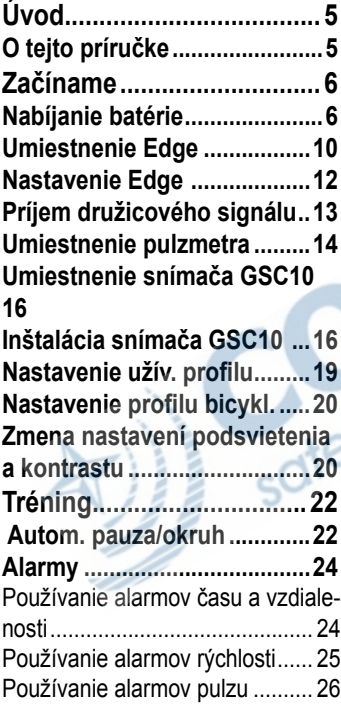

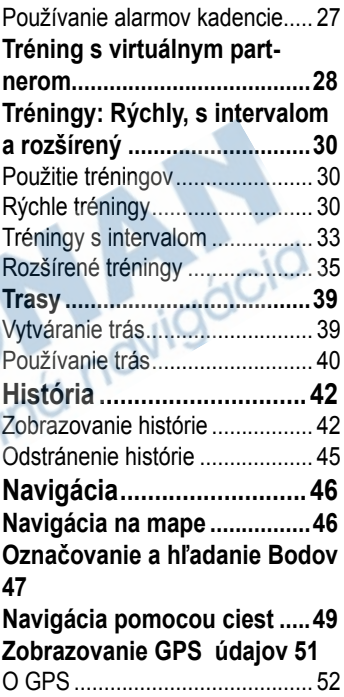

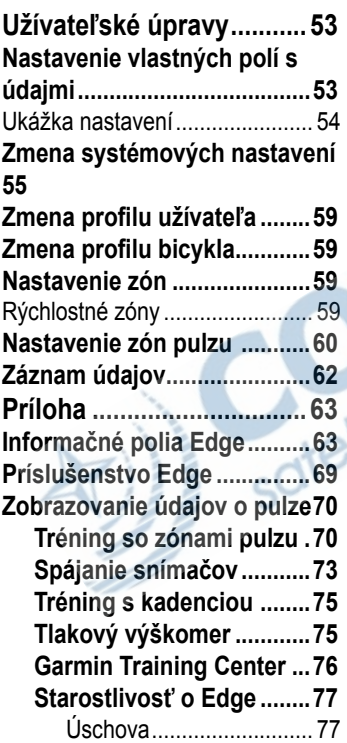

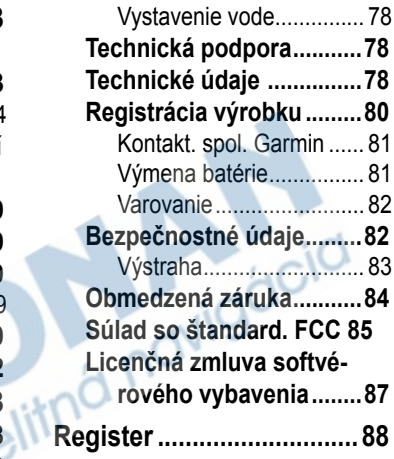

# **Úvod**

Ďakujeme vám, že ste sa rozhodli pre Garmin® Edge™! Tento vyspelý počítač s podporou GPS vám pomôže udržať si prehľad o všetkých aktivitách pri bicyklovaní.

# **O tejto príručke**

Táto príručka a *Stručný sprievodca Edge* vám pomôžu využiť všetky možnosti prístroja.

**Začíname–**Nabíjanie Edge, nastavenie a používanie pulzmetra, snímač rýchlosti GSC10, nastavenie pred prvou jazdou.

**Tréning–**Vytvorte si pre svoj Edge vlastné trasy, tréningové plány a signalizáciu udalostí.

**História–**Prehliadanie a správa histórie dát prístroja.

**Navigácia–**Spoznajte možnosti navigácie pomocou Edge, vrátane ukladania a vyhľadávania Bodov, vytvárania trás a prehliadania stránky s družicami.

**Vlastné nastavenia–**Nastavenie prístroja podľa vašich osobných potrieb.

**Príloha–**Technické údaje, návod na čistenie a údržbu, informácie o službe Garmin Training Center™ a voliteľné doplnky. Nezabudnite si preštudovať informácie o bezpečnom používaní prístroja.

**Register–**Prehľadný vecný register zoradený podľa jednotlivých tém.

# **Začíname**

Nasledujúce inštrukcie vám pomôžu pripraviť a nastaviť svoj prístroj Edge na praktické používanie.

# **Nabíjanie batérie**

*Pozor: Edge musí byť počas nabíjania batérie vypnutý.*

Prístroj je napájaný zo zabudovanej lítio-iónovej batérie, ktorú môžete nabiť pomocou nabíjačky na striedavý prúd (je obsiahnutá v balení). Edge je tiež možné nabiť pomocou USB kábla pripojeného k osobnému počítaču. Pred použitím nechajte Edge aspoň tri hodiny nabíjať.

*Výstraha: Pred pripojením k počítaču či nabíjačke skontrolujte, či nie sú na mini USB porte, jeho kryte alebo okolí žiadne stopy vlhkosti, ktorá by mohla spôsobiť koróziu.*

#### **Nabíjanie Edge:**

1. Obráťte prístroj displejom dolu a nadvihnite kryt mini USB portu na zadnej strane.

mini USB port pod krytom

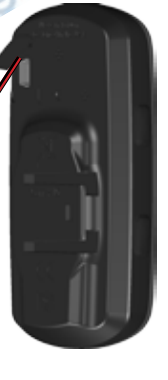

2. Vyhľadajte v balení prístroja nabíjačku. Zasuňte mini USB koncovku nabíjačky do mini USB portu prístroja, potom nabíjačku zapojte do bežnej elektrickej zásuvky

*POZOR: Pri teplotách mimo rozmedzie 0°C–50°C (32°F–122°F) sa prístoj nezačne nabíjať.*

3. Zapojte nabíjačku do bežnej elektrickej zásuvky so striedavým prúdom. Po plnom nabití vydrží prístroj pracovať 12 hodín, potom vyžaduje ďalšie nabitie batérie.

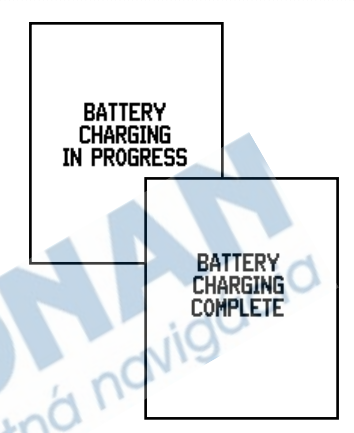

# **Tlačidlá**

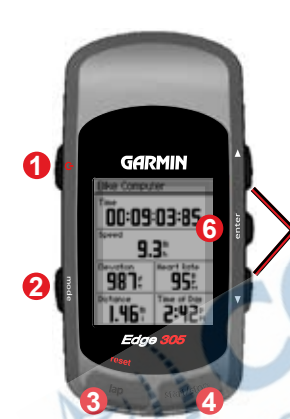

# **1** *zapnúť/vypnúť*

- Stlačením a podržaním zapnete/vypnete Edge.
- Stlačením prepnete podsvietenie displeja.

**2** *mode* 

**5**

- Prepína režimy.
- Návrat na predchádzajúcu stranu.
- Podržaním prepnete profil bicykla.

#### **3** *reset/lap*

- Podržaním vynulujete stopky.
- Stlačením vytvoríte nový medzičas / kolo.
- **4** *start/stop*

Stlačením zapnete/ vypnete stopky.

#### **5** *hore/dolu*

- Stlačením označíte niektorú z možných volieb.
- Pohyb v menu a dátových poliach.
- Na stránke s družicami slúžia na nastavenie kontrastu.
- **6** *enter*

Slúži na potvrdenie zvolených možností a zatváranie hlásení systému.

*POZOR: Stlačenie* **mode** *a* **reset/lap** *súčasne resetuje celý prístroj.* 

# **Ikony**

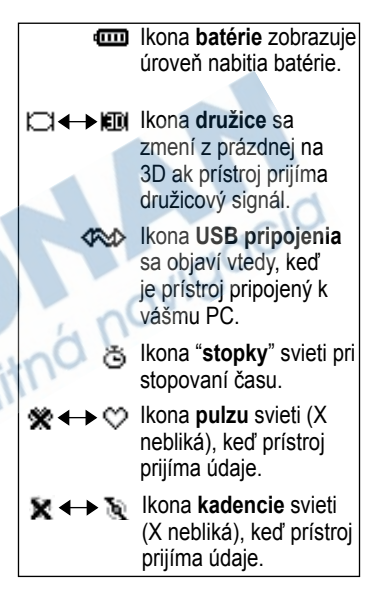

# **Umiestnenie prístroja**

Najlepšie výsledky dosiahnete vtedy, keď Edge upevníte displejom k oblohe. Prístroj tak môže prostredníctvom GPS antény ľahšie prijímať signál z družíc.

Držiak môžete namontovať na predstavec či riadidlá bicykla. Takéto upevnenie (ilustrované v príručke) je stabilné. Pod držiak môžete voliteľne upevniť ešte kolík, ktorý vám umožní meniť polohu prístroja.

#### **Umiestnenie Edge na konštrukciu bicykla:**

1. Osaďte kolík na konštrukciu a následne naň upevnite držiak. Páka na uvoľnenie držiaka má byť umiestnená vľavo.

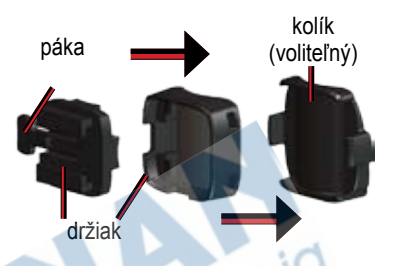

**Vodorovné riadidlá:** Ak ich máte, zložte hornú časť držiaka, otočte ju o 90 stupňov, a vráťte na miesto. Pokračujte bodom 2.

**Riadidlá s priemerom menším než 25.4 mm:** Pod držiak umiestnite prídavnú gumovú vložku, čím zväčšíte priemer riadidla. Vložka navyše zabraňuje prípadnému kĺzaniu držiaka. Pokračujte bodom 2.

- 2. Pomocou upevňovacích káblov držiak bezpečne pripevnite ku konštrukcii. Káble musia byť prevlečené cez obe časti držiaka.
- 3. Edge priložte k držiaku tak, aby bol prístroj vo vertikálnej polohe.

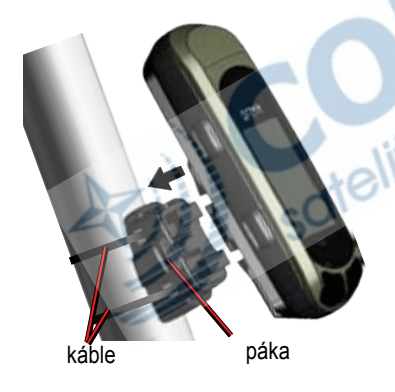

4. Zasuňte prístroj doľava, až kým nezapadne do držiaka.

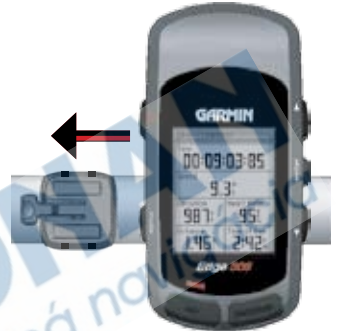

Edge na vodorovnom riadidle, pohľad zhora.

**Odobratie prístroja:** Zatlačte uvoľňovaciu páku a posuňte prístroj doprava.

# **Nastavenie Edge**

Po prvom zapnutí prístroja sa zobrazí nasledujúca obrazovka. Pridržiavajte sa zobrazených inštrukcií:

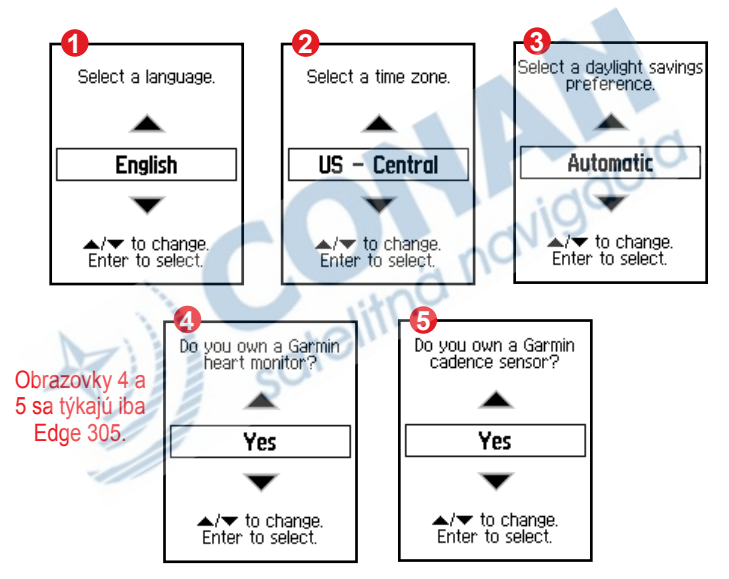

# **Príjem družicového signálu**

Používanie Edge je podmienené príimom satelitného signálu. Zachytenie signálu môže trvať 30-60 sekúnd.

#### **Postup získania signálu:**

Vyjdite na otvorené priestranstvo mimo stromov a výškových budov. Podržte tlačidlo zap/vyp **.** 

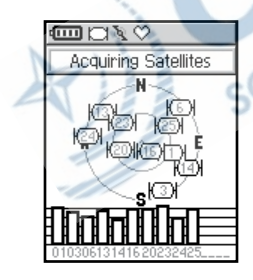

Počas hľadania signálu dostupné satelity na stránke s družicami blikajú. Družice, z ktorých prijímate signál, sa potom rovnako ako príslušné stĺpce vyplnia.

Presnosť GPS sa zobrazuje vo vrchnej časti stránky.

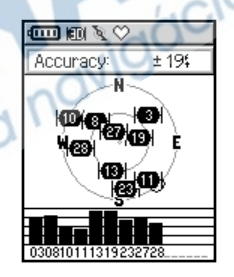

*POZOR: GPS môžete tiež vypnúť a používať Edge vo vnútri budov. Viď str. 55.*

# **Umiestnenie pulzmetra**

*POZOR: Pulzmeter patrí iba do príslušenstva Edge 305.*

Snímač srdcovej frekvencie - ďalej pulzmeter umiestnite priamo na pokožku pod hrudným košom. Upevnite ho tak, aby sa počas vašej aktivity nepohyboval. Ak chcete počas jazdy pozorovať údaje o pulze na prístroji Edge, musíte pridať výstup pulzmetra do dátového poľa. Na strane 53

nájdete ďalšie informácie ohľadne osobných nastavení prístroja.

#### **Používanie pulzmetra:**

- 1. Prevlečte jeden koniec elastického popruhu cez otvor na pulzmetri.
- 2. Navlhčite oba snímače na zadnej časti pulzmetra, čím vytvoríte vodivé spojenie medzi svojím pulzom a vysielačom.

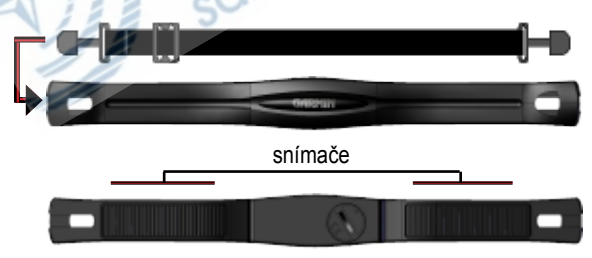

3. Umiestnite monitor pulzu priamo na pokožku pod hrudným košom. Prevlečte si popruh poza chrbát a pripevnite ho k druhej strane monitora.

*POZOR: Ak máte problémy s chybnými údajmi o pulze, skúste monitor presunúť z hrude na chrbát, respektíve použiť elektródový gel.*

- 4. Povoľte alebo pritahnite popruh tak, aby pulzmeter ideálne priliehal k telu.
- 5. Zapnite Edge.
- 6. Prineste prístroj do dosahu (3 metre) pulzmetra. Monitor začne automaticky prenášať údaje o pulze do prístroja Edge a ikona pulzu  $\heartsuit$ prestane blikať.

*TIP: Kým sa pulzmeter nespojí s* 

*Edge - príručka vlastníka 15*

*vaším prístrojom Edge, pohybujte sa mimo dosah iných pulzmetrov. Keď sa Edge prepojí, môžete sa pohybovať aj v blízkosti iných pulzmetrov. Ďalšie informácie o spájaní monitora a prístroja, tréningu a riešení bežných problémov nájdete na stranách 70-74.*<br> **at.**<br>
Blitná navigúcia

# **Umiestnenie snímača GSC10TM**

*POZOR: GSC10 patrí iba do príslušenstva modelu Edge 350.*

### **Inštalácia snímača GSC10**

Súprava Edge 305 obsahuje bezdrôtový snímač rýchlosti a kadencie. Oba magnety musia byť zarovnané s príslušnými indikačnými čiarami, inak nebude spolupráca s Edge správne fungovať.

#### **Postup inštalácie GSC10:**

1. Umiestnite GSC10 na konštrukciu bicykla v blízkosti zadnej časti reťaze. Voľne ho pripevnite pomocou pásiek.

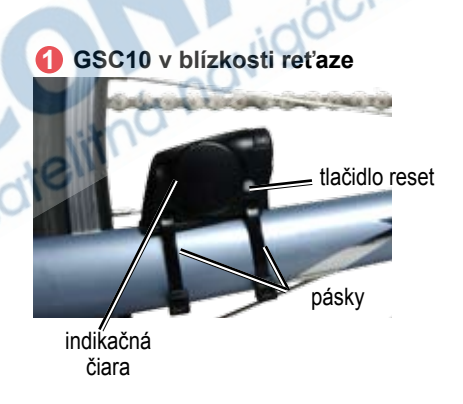

- 2. Pomocou pásky a priľnavej podložky pripevnite pedálový magnet na pedál. Tento magnet nemá byť ďalej než 5 mm od GSC10 a indikačná čiara na ňom má byť v jednej línii s indikačnou čiarou na GSC10.
- 3. Pripevnite magnet výpletu tak, že ho odskrutkujete z plastového dielca. Potom umiestnite lúč do drážky plastového dielca a mierne utiahnite. Ak nie je medzi ramenom snímača a lúčom dosť miesta, môže byť magnet obrátený smerom od GSC10. Magnet musí byť v jednej línii s indikačnou čiarou ramena snímača.

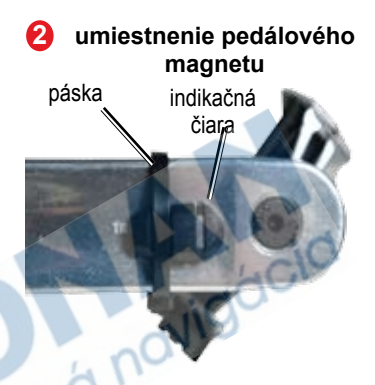

Odskrutkujte a presuňte rameno snímača do 5 mm od magnetu výpletu. Môžete tiež GSC10 nakloniť smerom k niektorému z magnetov, ak tým dosiahnete lepšie zarovnanie.

#### Začíname

5. Stlačte tlačidlo **Reset** na GSC10. LED dióda sa rozsvieti červeným, potom zeleným svetlom. Pohnite pedálom a otestujte zarovnanie snímačov. Červená LED zabliká vždy, keď pedál prejde okolo snímaču, zelená LED zabliká vždy, keď magnet na kolese prejde okolo ramena snímača.

*POZOR: Test pokrýva prvých 60 otáčok. Ďalšie stlačenie tlačidla Reset vám prípadne pridá ďalšie otáčky na testovanie.* 

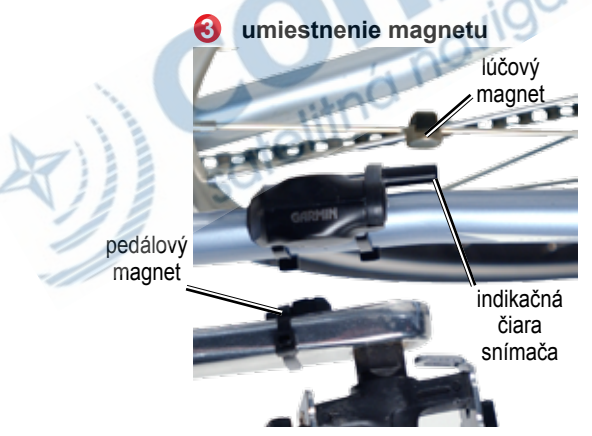

6. Keď je všetko správne zarovnané a funkčné, utiahnite upevňovacie káble, rameno snímača a magnet výpletu.

# **Nastavenie užívateľského profilu**

Edge počíta spotrebu kalórií na základe informácií, ktoré mu zadáte. Pred používaním prístroja nastavte svoj profil, čím sa uistíte, že Edge zaznamenáva údaje o vašej aktivite presne.

#### **Postup nastavenia profilu:**

- 1. Stlačte tlačidlo **mode**, čím sa dostanete do **Hlavného Menu**.
- 2. Zvoľte **Nastavenia** > **Uziv. Profil**.

#### 3. Zvoľte **Pohlavie**, **Datum narodenia**, a **Hmotnost**.

*tip: Vždy, keď ukončíte zadávanie údajov či prácu v menu, tlačidlom*  **Mode** *sa vrátite späť.*

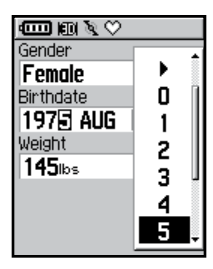

Ak svoj profil nastavujete prvý raz (Edge 305 so snímačom frekvencie), objaví sa hlásenie o nastavení maximálnej srdcovej frekvencie. Zvoľte **Ano** ak chcete prispôsobiť túto hodnotu údajom vo vašom profile.

# **Nastavenie profilu bicykla**

Môžete nastaviť až tri profily.

#### **Postup nastavenia profilu:**

- 1. Stlačením **mode** vstúpte do **Hlavného menu**.
- 2. Zvoľte **Nastavenia** > **Bicykel Profil**.

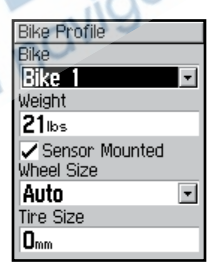

- 3. Zvoľte profil bicykla, ktorý chcete používať.
- 4. Zadajte položku **Hmotnost**.

*20 Edge - príručka vlastníka*

- 5. Ak máte Edge 305 so snímačom rýchlosti a kadencie GSC10 , zaškrtnite kolónku **Snimac zapojeny**.
- 6. Do kolónky **Obvod kolesa** zadajte **Automaticky** ak chcete, aby GSC10 vypočítal rozmery kolesa podľa GPS údajov, alebo zvoľte **Uzivatelsky** a vložte rozmery ručne.

#### **Podsvietenie a kontrast displeja**

**Zmena nastavení displeja:**

- 1. Stlačením **mode** vojdite do **Hlavného menu**.
- 2. Zvoľte **Nastavenia** > **System**  > **Zobrazit**.
- 3. Zvoľte ako dlho má byť displej podsvietený. Kratšia doba podsvietenia predlžuje životnosť nabitia batérie.
- 4. Zvoľte kontrast obrazovky.

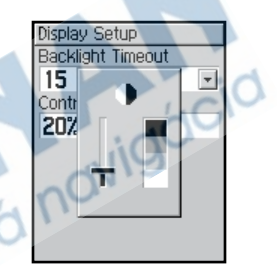

*POZOR: Kontrast sa dá meniť aj na stránke s družicami pomocou šípok .*

# **Tréning**

Edge ponúka viacero možností tréningu a voliteľných nastavení. Pomocou Edge si nastavíte ciele a alarmy, môžete trénovať s virtuálnym partnerom, programovať tréningové plány, plánovať trasy na základe predošlých jázd..

### **Automatická pauza/ kolo**

Môžete Edge nastaviť tak, aby automaticky zastavil stopky, keď sa prestanete pohybovať, resp. keď rýchlosť klesne pod istú hodnotu. Toto nastavenie je vhodné, ak máte na trase križovatky či iné miesta, kde je nutné spomaliť či zastaviť.

Po nastavení automatickej pauzy, Edge ukladá bežiaci čas ako oddychový čas a vzdialenosť ako oddychovú vzdialenosť. Ak chcete mať tieto údaje zobrazené na displeji, viď str. 53.

Automatické spustenie kola, resp. medzičasu môžete využiť na to, aby automaticky zaznamenalo okruh na istej polohe, resp. po absolovovaní istej vzdialenosti. Pomáha to pri porovnávaní výkonu pri rôznych častiach tréningu (každý kilometer, každý väčší kopec, apod.)

#### **Nastavenie automat. pauzy/ kola:**

- 1. Vstúpte do **Hlavného menu**.
- 2 Zvoľte **Trening** > **AutoPauza/ Kol**.

3. V kolónke **Auto Cas Pauza** zvoľte **Po zastaveni** alebo **Vlastna rychlost**, kam zadáte vlastnú hodnotu.

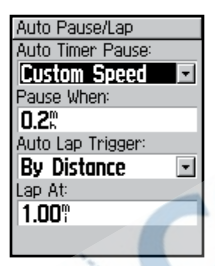

- 4. V kolónke **Auto Kolo Spinac** zvoľte **Podla dlzky** (a zadajte hodnotu), resp. **Podla pozicie**:
	- **• Kolo len stlacit** spustí počítadlo kôl vždy, keď stlačíte tlačidlo **lap** a vždy, keď znova miniete túto polohu.
- **• Start a Kolo**–spúšťa počítadlo okruhov v polohe/bode určenej GPS, keď stlačíte tlačidlo **start** a na všetkých lokáciach počas jazdy, kde stlačíte tlačidlo **lap**.
	- **• Bod a Kolo**–spúšťa počítadlo kôl v špecifickom GPS Bode stanovenej už pred jazdou a na všetkých polohách, kde stlačíte tlačidlo **lap**.

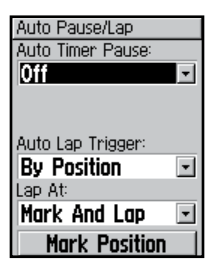

5. Stlačením **mode** ukončíte nastavenie.

# **Alarmy**

Alarmy vás počas tréningu upozorňujú na určité časy, vzdialenosti, rýchlosť, pulz a kadenciu.

#### **Používanie upozornení na čas a vzdialenosť**

Tento druh alarmu využijete pri dlhých jazdách, kedy chcete trénovať po určitú dobu či prejdenú vzdialenosť. Po dosiahnutí tejto méty Edge zapípa a zobrazí hlásenie.

#### **Nastavenie alarmu času či vzdialenosti:**

1. Stlačením **mode** zvoľte **Hlavné menu**. Zvoľte **Trening**.

2. Zvoľte **Varovania** > **Var. Cas/Vzd**.

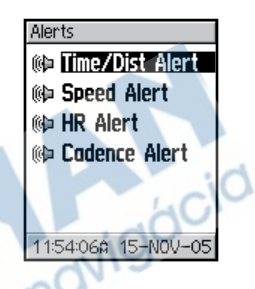

- 3. Vo **Varovanie Cas** zvoľte **Len raz** alebo **Opakovat**.
- 4. Do kolónky **Varovat v** zadajte čas.

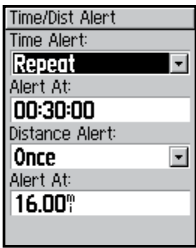

- 5. V kolónke **Varovanie vzdialenost** zvoľte **Len raz** alebo **Opakovat**.
- 6. Do kolónky **Varovat v** zadajte vzdialenosť.
- 7. Stlačte opakovane **mode,** čím opustíte toto menu.

#### **Upozornenia na rýchlosť**

Tieto alarmy vás upozorňujú na odchýlku (prekročenie či nedosiahnutie) od prednastavenej ideálnej rýchlosti.

Využívajú tzv. rýchlostné zóny, čiže rozmedzia rýchlosti, ktoré si v Edge sami nastavíte. Viac informácií o rýchlostných zónach nájdete na strane 59.

#### **Nastavenie rýchlostného alarmu:**

- 1. V **Hlavnom menu** zvoľte **Trening**.
- 2. Zvoľte **Varovania** > **Var. rychlost**.
- 3. Vo **Var. vysoka rychlost** zvoľte položku z menu či **Vlastne**, kde zadáte vlastnú hodnotu.

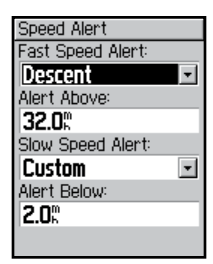

- 4. Opakujte postup pre **Var. nizka rychlost**.
- 5. Ukončite proces opakovaným stlačením **mode**.

### **Alarmy pulzu**

*POZOR: Alarmy pulzu sú dostupné iba pre model Edge 305.*

Podobne ako rýchlostný alarm, alarm pulzu upozorňuje na vybočenie z istej hodnoty srdcovej frekvencie v úderoch za

#### minútu (bpm).

Alarm pulzu vás môže upozorniť tiež na vybočenie z istej pulzovej zóny - rozmedzia počtu úderov za minútu. Päť bežne používaných pulzových zón vám pomôže určiť intenzitu cvičenia. Ďalšie informácie o zónach srdcovej frekvencie nájdete na str. 60. O trénovaní s pomocou pulzových zón (zón srdcovej frekvencie) sa dočítate na str. 70.

#### **Nastavenie alarmu pulzu:**

- 1. V **Hlavnom menu** zvoľte **Trening**.
- 2. Zvoľte **Varovania** > **Var. pulzu**.
- 3. Vo **Var. min. pulz** zvoľte zónu z menu, alebo **Vlastne** a zadajte vlastnú hodnotu.

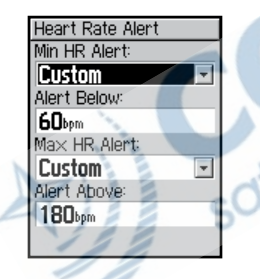

4. Opakujte postup pre **max pulz**. Povolené maximum je 235 bpm.

5. Opakovaným stlačením **mode** ukončite nastavenie.

*PoZOR: Ak zadávate vlastné hodnoty, musí byť medzi maximom a minimom rozdiel aspoň 5 bpm.*

#### **Alarm kadencie**

*POZOR Alarm kadencie je dostupný iba pre model Edge 305.*

Alarmy kadencie upozorňujú na vybočenie z daného rozmedzia otáčok pedálu za minútu (rpm). Viac informácií o tempe a trénovaní s ním nájdete na str. 75.

#### **Nastavenie alarmu kadencie:**

- 1. V **Hlavnom menu** zvoľte **Trening**.
- 2. Zvoľte **Varovanie** > **Var. kadencie**.
- 3. Vo **Var. vysoka kadencia** zvoľte **Zap**.
- 4. Zadajte hodnotu do kolónky **Varovat nad**. Povolené maximum otáčok je 255.

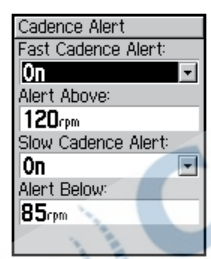

- 5. Opakujte postup pre **Var. nizka kadencia**.
- 6. Opakovaným stlačením **mode** ukončite proces nastavovania alarmu.

# **Tréning s virtuálnym partnerom**

Váš virtuálny partner jot je nástroj, ktorý vám pomáha dosiahnuť cieľ tréningu. Virtuálny partner s vami súťaží počas cvičení a jázd. Virtuálny partner "jazdí" vedľa vás (obrázok bicykla). Na stránke tréningu sa zobrazuje váš aktuálny čas, vzdialenosť a vzdialenosť od virtuálneho partnera. Ak ste pred ním, pozadie spodnej kolónky je biele. Ak ste za ním, je pozadie čierne (ako na našom obrázku).

#### **Údaje virtuálneho partnera:**

- 1. Nastavte rýchly tréning alebo trať.
- 2. Stlačením **mode** zobrazte stránku tréningu či trate.
- 3. Stlačte **start**.
- 4. Tlačidlom **enter** listujte stránkami s údajmi.

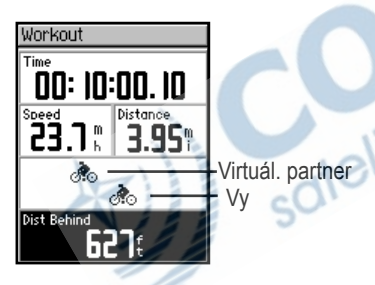

#### **Vypnutie virtuálneho partnera:**

- 1. Stlačením **mode** vstúpte do **Hlavného menu**.
- 2. Zvoľte **Trenovanie** > **Virt. Partner**.
- 3. Prepnite kolónku **Virtualny partner** na **Vyp**.

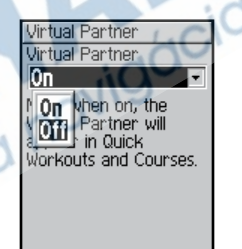

# **Tréningy: rýchly, intervalový a rozšírený**

V **Hlavnom menu**, zvoľte **Trenovanie** > **Trening** a vyberte si vhodný typ tréningu.

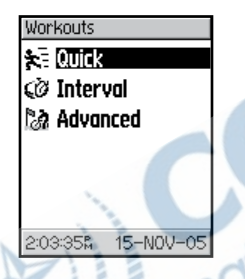

Vždy, keď vytvoríte nový rýchly tréning alebo intervalový, zmažete staré hodnoty. Rozšírené tréningy môžete ukladať a prenášať medzi programom Training Center™ a prístrojom Edge.

# **Použitie tréningov**

Stlačením **mode** počas trénovania zobrazíte stránku s tréningom. Keď dokončíte všetky časti treningového plánu/tréningu, Edge vás na to upozorní príslušným hlásením.

#### **Predčasné ukončenie tréningu:**

- 1. Stlačením **mode** vstúpte do **Hlavného menu**.
- 2. Zvoľte **Trenovanie** > **Stop Trening**.

**Preskočenie jedného bodu v tréningu:** Stlačte tlačidlo **lap/reset**.

#### **Rýchle tréningy**

Sú to tréningové plány so sledovaním jedného parametra. Je veľmi jednoduché rýchlo nastaviť tréningy založené na nasledujúcich kritériách:

- Vzdialenosť a čas
- Čas a rýchlosť
- Vzdialenosť a rýchlosť

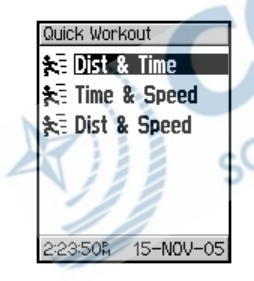

#### **Nastavenie rýchleho tréningu na vzdialenosť a čas**

- 1. V **Hlavnom menu** zvoľte **Trenovanie**.
- 2. Zvoľte **Trening** > **Rychly** > **Vzd. & Cas**.
- 3. Do kolóniek **Vzdialenost** a **Cas** zadajte hodnoty.
- 4. Skontrolujte, či rýchlosť (vypočítaná zo zadaných hodnôt) vyzerá reálne. Ak nie, mali by ste zrejme mierne upraviť hodnoty času a vzdialenosti.
- 5. Zvoľte **OK**.

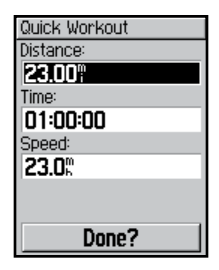

6. Tlačidlom **start** začnete tréning.

#### **Nastavenie rýchleho tréningu na základe času a rýchlosti:**

- 1. V **Hlavnom menu** zvoľte **Trenovanie**.
- 2. Zvoľte **Trening** > **Rychly** > **Cas & Rychlost**.
- 3. Zadajte hodnoty v kolónkach **Cas** a **Rychlost**.
- 4. Skontrolujte, či vzdialenosť (vypočítaná zo zadaných hodnôt) vyzerá reálne. Ak nie, mali by ste zrejme mierne upraviť hodnoty času a rýchlosti.
- 5. Zvoľte **OK**.
- 6. Stlačením **start** začnete tréning.

#### **Nastavenie rýchleho tréningu na základe vzdialenosti a rýchlosti:**

- 1. V **Hlavnom menu** zvoľte **Trenovanie**.
- 2. Zvoľte **Trening** > **Rychly** > **Vzd. & Rychl**.
- 3. Zadajte hodnoty v kolónkach **Vzdialenost** a **Rychlost**.
- 4. Skontrolujte, či čas (vypočítaný zo zadaných hodnôt) vyzerá reálne. Ak nie, mali by ste zrejme mierne upraviť hodnoty vzdialenosti a rýchlosti.
- 5. Zvoľte **OK**.
- 6. Stlačením **start** začnete tréning.

### **Intervalový tréning**

Edge vám umožní rýchlo vytvárať intervalové tréningy na základe nasledujúcich kritérií:

- Jazda na určitú vzdialenosť a následný odpočinok po určitú dobu.
- Jazda na určitú vzdialenosť a potom na určitej trase odpočinok.
- Jazda po určitú dobu a potom po určitú dobu odpočinok.
- Jazda po určitú dobu a potom na určitej trase odpočinok.

#### **Vytvorenie intervalového tréningu:**

1. Stlačením **mode** vstúpte do **Hlavného menu**.

#### 2. Zvoľte **Trenovanie** > **Trening** > **Interval**.

3. Zvoľte si možnosť podľa typu intervalu, ktorý chcete zvoliť.

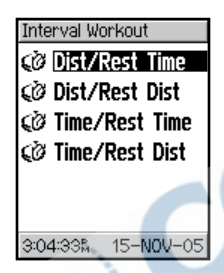

- 4. Do príslušných kolóniek zadajte hodnoty vzdialenosti resp. času.
- 5. Do kolonky **Opakovanie** zadajte požadovaný počet opakovaní celého intervalu.
- 6. Zvoľte **OK**.

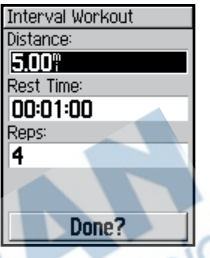

7. Tlačidlom **start** začnete tréning.

Keď sa dostanete ku okruhu, ktorý má slúžiť ako oddychový, zaznie zvukový alarm a objaví sa hlásenie, ktoré odpočítava čas resp. vzdialenosť do ďalšieho tréningového okruhu. Ďalší alarm zaznie počas oddychového kola, keď budete 5 sekúnd alebo 20 metrov od pokračovania ostrého tréningu.

Hlásenie o priebehu odpočinku zapnete a znova zobrazíte stláčaním tlačidla mode.

#### **Rozšírené tréningy**

Edge vám umožňuje vytvárať a ukladať rozšírené tréningy, ktoré obsahujú cieľ pre každý krok tréningu a rôzne vzdialenosti, časy a oddychové kolá. Keď vytvoríte a uložíte tréning, môžete ho pomocou programu Garmin Training Center naplánovať na konkrétny deň. Plánovanie vám šetrí čas, keďže môžete tréning naplánovať vopred a uložiť ho do Edge. Ďalšie informácie o softvérovom produkte Training Center nájdete v Prílohe.

### *Vytváranie rozšírených tréningov*

Garmin odporúča vytvárať tréningy pomocou Training Center a následne ich prenášať do Edge. Ak chcete, môžete samozrejme vytvárať tréningy aj priamo v prístroji. Plánovanie tréningov je však možné iba s využitím Training Center.

#### **Vytváranie rozšíreného tréningu pomocou Edge:**

- 1. V **Hlavnom menu** zvoľte **Trenovanie**.
- 2. Zvoľte **Treningy** > **Rozsirene** > **<Vytvorit novy>**.
- 3. V hornej kolónke zvoľte názov tréningu (napr, **40KMza3H**).
- 4. Zvoľte **"1. Otvorit Ziadny**." Zvoľte **Editovat krok**.

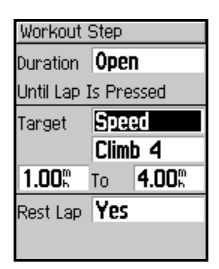

- 5. V kolónke **Trvanie** zvoľte požadované trvanie kroku. Ak zvolíte **Otvorit**, môžete tento krok počas tréningu ukončiť stlačením **lap**.
- 6. Pod **Trvanie** uveďte hodnotu, pri ktorej chcete tréning ukončiť.
- 7. V poli **Plan** určite svoj cieľ pre daný krok tréningu (Rychlost, Pulz, Tempo či Ziadny).

*PoZOR: Hranice pulzu a tempa sú iba pre model Edge 305.*

- 8. Zvoľte z menu hodnotu hranice. Ak napr. volíte pulz, zvoľte zónu pulzu alebo zadajte vlastné rozmedzie. Voľba **Ziadny** je vhodná, ak nechcete cieľ pre tento krok tréningu.
- 9. Pod **Ciel** zadajte cieľovú hodnotu pre tento krok (ak je to potrebné).
- 10. Ak ide o oddychový okruh, zvoľte **oddych. Kol** a následne **Ano**. (Vytváranie oddychových kôl ovplyvňuje históriu tréningu; viac k tejto téme v časti o zobrazovaní histórie tréningu.
- 11. Stlačením **mode** pokračujete v nastavovaní tréningu.
12. Ďalší krok pridáte zvolením **<Pridat krok>**. Potom opakujte body 5–11.

### **Ak chcete krok opakovať:**

- 1. Zvoľte **<Pridat krok>**.
- 2. V **Trvanie** zvoľte **Opakovat**.
- 3. V **Spat o Krok** zvoľte číslo kroku, ktorý chcete opakovať.
- 4. Zadajte príslušné číslo do kolónky **Pocet opakovani**.

## *Spúšťanie rozšírených tréningov*

Keď začnete rozšírený tréning, Edge zobrazí každý jeho krok, vrátane názvu, cieľa (ak nejaký je), a aktuálnych tréningových hodnôt.<br>Biltina navigacia

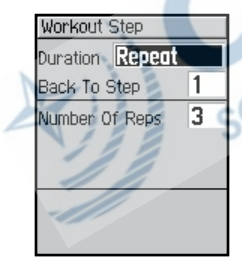

5. Stlačením **mode** pokračujte.

*Edge - príručka vlastníka 37*

### Tréning

### **Spustenie rozšíreného tréningu:**

- 1. Stlačením **mode** vstúpte do **hlavného menu**.
- 2. Zvoľte **Trenovanie** >Trening > **Rozsirene**.
- 3. Zvoľte tréning, ktorý chcete spustiť.
- 4. Zvoľte **Na trening**.
- 5. Stlačením **start** tréning spustíte.

*POZOR: Počas tréningu stlačením*  **enter** *zobrazíte ďalšie stránky s údajmi.* 

Pred ukončením každého kroku tréningu sa ozve zvukové upozornenie. Objaví sa hlásenie, ktoré odpočítava čas alebo vzdialenosť do začiatku ďalšieho kroku.

Stlačením **mode** zrušíte hlásenie. Opakovaným stláčaním **mode** ho znova zobrazíte.

### *Úprava rozšírených tréningov*

Úprava môže prebiehať pomocou Training Center alebo priamo v Edge. Ak upravujete zmeny vEdge, môžu byť zmeny dočasné. Training Center funguje ako hlavný zoznam tréningov: ak urobíte úpravu v Edge, bude neskôr prepísaná verziou tréningu z Training Center. Ak chcete urobiť trvalú zmenu, urobte ju v Training Center, a potom tréning presuňte do Edge.

### **Postup úpravy tréningu:**

1. Vstúpte do **Hlavného menu**.

### 2. Zvoľte **Trenovanie** > **Trening** > **Rozsirene**.

- 3. Zvoľte tréning, ktorý chcete upraviť. Zvoľte **Editovat Plan**.
- 4. Zvoľte požadovaný krok a zadajte **Editovat Krok**.
- 5. Zaneste zmeny, stlačte **mode**.
- 6. Upravte ďalšie kroky.
- 7. Ukončite úpravy stlačením **mode**.

### **Zmazanie tréningu:**

- 1. Vstúpte do **Hlavného menu**.
- 2. Zvoľte **Trenovanie** > **Trening** > **Rozsirene**.
- 3. Pomocou **Vymaz Plan**  zmažte zvolený tréning.
- 4. Zvoľte **Ano** a zmažte zvolený tréning definitívne.

## **Trate**

Ďalší spôsob využitia Edge na osobný tréning je vytváranie a úprava tratí na základe zaznamenanej aktivity. Môžete jazdiť trasu tak, že sa snažíte vyrovnať či prekonať svoje predchádzajúce výsledky. Môžete tiež využiť virtuálneho partnera. Viac informácii o virtuálnom partnerovi nájdete na str. 28.

### **Vytváranie tratí**

Garmin odporúča, aby ste na vytváranie tratí a orientačných bodov využili softvérový produkt Training Center. Následne môžete vytvorené trate preniesť do prístroja Edge. Ďalšie informácie vám poskytne nápoveda Training Center.

Trate (bez orientačných bodov)

### Tréning

môžete vytvoriť tiež priamo pomocou Edge.

### **Vytvorenie trate pomocou Edge:**

- 1. Stlačením **mode** vstúpte do **hlavného menu**.
- 2. Zvoľte **Trenovanie** > **Trate** > **<Vytvorit novu>**.
- 3. V histórii zvoľte predchádzajúcu jazdu, ktorú chcete použiť na vytvorenie novej trate.
- 4. Zadajte do najvrchnejšej kolónky výstižné meno trasy(napr. **10KMROVINA**).
- 5. Stlačením **mode** ukončite zadávanie trate.

## **Používanie trate**

Po spustení trate zobrazíte pomocou **mode** stránku s údajmi o trati. Tlačidlom **enter** prejdete na ďalšie stránky s údajmi.

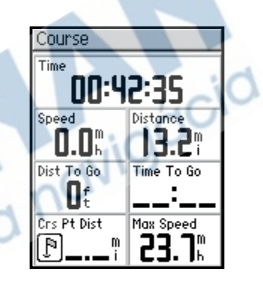

### **Spustenie trate:**

- 1. Vojdite do **Hlavného**.menu
- 2. Zvoľte **Trenovanie** > **Trate**.
- 3. Zvoľte trať, ktorú chcete spustiť.
- 4. Zvoľte **Na Trat**.
- 5. Stlačením **start** spustíte zvolenú trasu.

#### **Manuálne ukončenie trate:**

- 1. Vstúpte do **Hlavného menu**.
- 2. Zvoľte **Trenovanie** > **Stop trat**.

#### **Zmena názvu trate:**

- 1. Vstúpte do **Hlavného menu**.
- 2. Zvoľte **Trenovanie** > **Trate**.
- 3. Zvoľte trasu, ktorú chcete zmeniť. Zvoľte **Editovat Trat**.
- 4. Zmeňte názov trate a stlačte **mode,** čím ukončíte zmeny.

### **Odstránenie trati:**

- 1. Stlačením **mode** vstúpte do **Hlavného menu**.
- 2. Zvoľte **Trenovanie** > **Trate**.
- 3. Zvoľte trať, ktorú chcete odstrániť. Zvoľte **Vymaz Trat**.
- 4. Voľbou **Ano** potvrďte odstránenie trate.

# **História**

Edge automaticky zaznamenáva všetky údaje o vašich tréningov (ak zapnete stopky) a dokáže uchovať údaje až o dvoch rokoch (1000 okruhov) tréningu. Keď sa pamäť zaplní, prepíšu sa najstaršie uložené dáta. Pravidelne preto prenášajte svoju históriu do Training Center, aby ste mali prehľad o všetkých svojich aktivitách. Môžete si údaje prezerať priamo na Edge, alebo pomocou softvérového vybavenia Training Center, kde môžete dáta ďalej analyzovať.

Údaje v histórii zahŕňajú čas, vzdialenosť, kalórie, priemernú a maximálnu rýchlosť, nadmorskú výšku a informácie o kolách. Edge 305 má v histórii tiež údaje

o pulze a kadencii. Ak nebežia stopky, dáta sa do hsitórie neukladajú.

## **Zobrazovanie histórie**

Po skončení jazdy Edge uloží dáta, ktoré môžete zobrazovať podľa dňa, týždňa, alebo celkových výsledkov.

### **Zobrazovanie podľa dňa:**

- 1. Vstúpte do **Hlavného menu**.
- 2. Zvoľte **Historia** > **Podla dna**.
- 3. Stlačením ▼ rolujete zoznam. Počas rolovania sa pod zoznamom zobrazujú súhrnné informácie.
- 4. Zvolením položky zobrazíte detaily. **Zobrazit Kola** vám poskytne detaily o kolách.

## *Detaily o kolách*

Edge zobrazuje detaily v histórii rôznym spôsobom v závislosti na type tréningu. Detaily o rýchlom cvičení sa zobrazia na jednej stránke so súhrnom. Detaily o virtuálnom partnerovi, tréningoch s intervalom, rozšírených tréningoch a trasách sa zobrazujú na záložkách, ktoré delia informácie do sekcií. Záložkami listujete pomocou tlačidiel  $\triangle$  a  $\nabla$ .

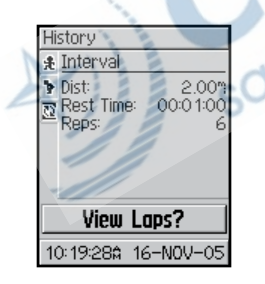

## **Zobrazenie kôl na mape:**

- 1. Počas prezerania histórie zvoľte **Zobrazit Kola**.
- 2. Zvoľte kolo zo zoznamu.
- 3. Zvoľte **Zobrazit na Mape**.

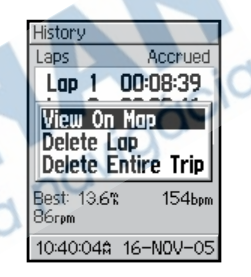

4. Pomocou šípok  $\triangle$  a  $\nabla$  mapu zväčšujete či zmenšujete.Po skončení prezerania zvoľte **Dalsie** a otvoríte ďalšie kolo. Proces ukončíte stlačením **mode**.

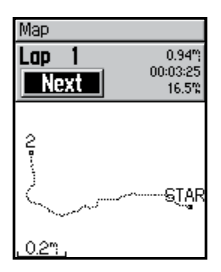

**Vymazanie kôl či celých jázd z histórie:**

- 1. Pri prezeraní histórie zvoľte **Zobrazit Kola**.
- 2. Zvoľte okruh na vymazanie.
- 3. Zvoľte **Vymaz Kolo** alebo **Vymaz celu trasu**. Stlačením **Ano** potvrďte voľbu.

*PozOR: Ak chcete vymazať ešte väčšiu časť histórie, viď "Odstránenie historie" na strane 45.*

### **Zobrazenie podľa týždňa:**

- 1. Stlačením **mode** vstúpte do **Hlavného menu**.
- 2. Zvoľte **Historia** > **Podla tyzdna**.
- 3. Stlačením ▼ rolujete zoznam týždňov. Súhrnný údaj sa zobrazuje pod zoznamom.
- 4. Po zvolení týždňa si ďalej môžete zvoliť údaje podľa dňa.

### **Zobrazenie súhrnných údajov:**

- 1. Stlačením **mode** vstúpte do **Hlavného menu**.
- 2. Zvoľte **Historia** > **Celkom**. Súhrny sa vytvárajú z údajov o čase, vzdialenosti a kalóriách za všetky zaznamenané tréningy.
- 3. Zvoľte **Zobrazit tyzden** ak chcete vidieť zoznam týždňov.

### **Odstránenie histórie**

Keď prevediete niekoľkomesačnú históriu údajov z Edge do Training Center, budete zrejme chcieť históriu z pamäti prístroja ostrániť.

### **Odstránenie histórie:**

- 1. Stlačením **mode** vstúpte do **Hlavného menu**.
- 2. Zvoľte **Historia** > **Vymazat**.

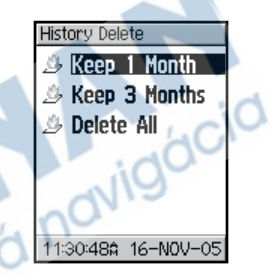

3. Zvoľte **< 1 Mesiac**, **< 3 mesiace**, alebo **Vymaz Vsetko**. Stlačením **Ano** potvrďte voľbu.

# **Navigácia**

Pomocou funkcií GPS navigácie zobrazí Edge vašu jazdu na mape, označí a uloží vami zvolené navigačné Body a vytvorí trasy.

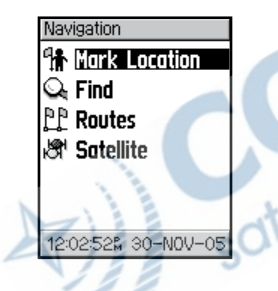

## **Navigácia na mape**

Stlačením **mode** zvoľte stránku s mapou. Keď spustíte stopky, začne sa vytvárať prerušovaná čiara, ktorá presne zaznamenáva vašu prejdenú trasu. Táto

prerušovaná čiara sa nazýva prejdena trasa (skrátene prejdené). V spodnej časti mapy sa zobrazuje zväčšenie. Zväčšenie ovládate pomocou šípok ▲ a ▼. V hornej časti mapy vidíte smer svojej jazdy. Tiež tam môžete pridať voliteľné zobrazované údaje, viď str. 53.

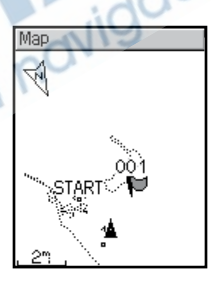

## **Označovanie a hľadanie Bodov**

Bod je miesto na mape, ktoré uložíte do pamäti. Ak si chcete poznačiť dôležité miesta či vrátiť sa do určitého miesta, označte si ho ako Bod. Bod má na mape meno a symbol. Bod môžete kedykoľvek hľadať, zobrazovať a vracať sa na neho.

### **Označenie Bodu:**

- 1. Choďte (fyzicky) na miesto, kde chcete označiť Bod.
- 2. Stlačením **mode** vstúpte do **Hlavného menu**.
- 3. Zvoľte **Navigacia** > **Uloz Bod**.

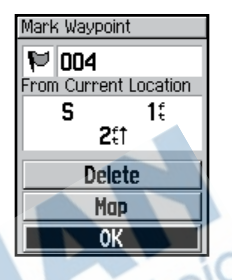

- 4. Do hornej kolónky zadajte názov Bodu (napr. **MESTSKY PARK**). Môžete tiež zmeniť symbol vľavo hore.
- 5. Zvoľte **OK**.

### **Vyhľadanie a navigácia k Bodu:**

- 1. Vstúpte do **Hlavného menu**.
- 2. Zvoľte **Navigacia** > **Vyhladat**.

3. Pomocu šípok ▲ a ▼ zvoľte bod zo zoznamu. Počas listovania sa pod zoznamom zobrazuje smer a vzdialenosť aktuálne označeného Bodu.

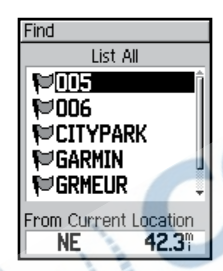

- 4. Zvoľte Bod.
- 5. Zvoľte **Naviguj**. Plná čiara na mape vás naviguje k danému Bodu.

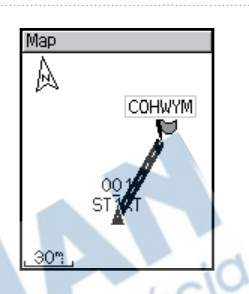

6. Pomocou **mode** zobrazte stránku s kompasom.

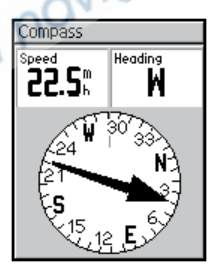

### **Ukončenie navigácie k Bodu:**

- 1. Vstúpte do **Hlavného menu**.
- 2. Zvoľte **Navigacia** > **Stop Naviguj**.

## **Úprava Bodu:**

- 1. Vstúpte do **Hlavného menu**.
- 2. Zvoľte **Navigacia** > **Vyhladat**.
- 3. Zvoľte lokáciu.
- 4. Zvoľte podľa mena či symbolu a urobte požadované zmeny.
- 5. Stlačením **mode** ukončite proces zadávania zmien.

## **Odstránenie lokácie:**

- 1. Vstúpte do **Hlavného menu**.
- 2. Zvoľte **Navigacia** > **Vyhladat**.
- 3. Zvoľte lokáciu.
- 4. Zvoľte **Vymazat**. Potvrďte stlačením **Ano**.

## **Navigácia pomocou Trasy**

Trasa - route je cesta je čo najpriamejšia trasa medzi dvoma či viacerými bodmi na mape. Keď si vytvoríte Body, môžete s ich pomocou vytvoriť Trasu. Potom môžete Trasy uložiť a kedykoľvek ich znova využiť na navigáciu. Stránka sa kompasom sa zobrazuje aj pre Trasy.

### **Vytvorenie Trasy:**

- 1. Vstúpte do **Hlavného menu**.
- 2. Zvoľte **Navigace** > **Trasy**.
- 3. Zvoľte **Nova**, ak chcete k ceste pridať ďalší Bod.
- 4. Zvoľte Bod zo zoznamu a zvoľte **Pouzit**.
- 5. Opakujte kroky 3 a 4 ak chcete pridať ďalšie Body.
- 6. Po pridaní všetkých Bodov zvoľte **Naviguj**.
- 7. Stlačte tlačidlo **zap/vyp**. Vaša Trasa sa na mape zobrazuje ako plná čiara, ktorá spája zvolenéBody.

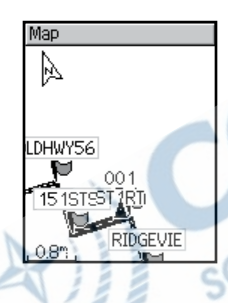

### **Hľadanie a sledovanie Trasy :**

- 1. Vstúpte do **Hlavného menu**.
- 2. Zvoľte **Navigacia** > **Trasy**.
- 3. Zvoľte Trasu, ktorú chcete sledovať. Zvoľte **Naviguj**.
- 4. Stlačte **zap/vyp**. Vaša Trasa sa na mape zobrazuje ako plná čiara, ktorá spája zvolené Body.

## **Ukončenie sledovania Trasy:**

- 1. Vstúpte do **Hlavného menu**.
- 2. Zvoľte **Navigacia** > **Stop Naviguj**.

## **Úprava Trasy:**

- 1. Vstúpte do **Hlavného menu**.
- 2. Zvoľte **Navigacia** > **Trasy**.
- 3. Zvoľte Trasu, ktorú chcete upraviť. Objaví sa menu.
- 4. Zvoľte **Editovat**.

5. Keď skončíte so zmenami, zvoľte **Naviguj** alebo ukončite úpravu stlačením **mode**.

### **Odstránenie Trasy:**

- 1. Stlačením **mode** vstúpte do **Hlavného menu**.
- 2. Zvoľte **Navigacia** > **Trasy**.
- 3. Zvoľte Trasu, ktorú chcete odstrániť. Objaví sa menu.
- 4. Zvoľte **Vymazat**. Zvolením **Ano** potvrďte voľbu.

## **Zobrazovanie GPS údajov**

Stránka s družicami zobrazuje údaje o GPS signále, ktorý Edge práve prijíma. Stlačením **mode** sa na túto stránku môžete pozrieť.

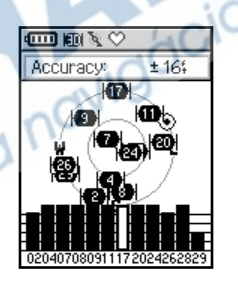

Každá GPS družica má číslo, ktoré ju identifikuje. Čísla viacerých GPS družíc sa objavujú v strede obrazovky. Každé číslo zodpovedá skutočnej polohe

danej družice vo vesmíre. Zvýraznené číslo družice, od ktorej Edge práve prijíma signál. Čierne stĺpce pod zobrazením družíc znázorňujú silu zodpovedajúceho prijímaného GPS signálu (pod stĺpcom je číslo príslušnej družice)..

## **O GPS**

Global Positioning System (GPS) je navigačný systém na báze signálu, ktorý vysiela sieť 24 družíc, ktoré na obežnú dráhu umiestnilo Ministerstvo obrany USA. GPS bol pôvodne určený na vojenské účely, v osemdesiatych rokoch dvadsiateho storočia ho však vláda USA uvoľnila na bežné používanie pre civilné obyvateľstvo. GPS funguje 24 hodín denne kdekoľvek

vo svete a za akýchkoľvek poveternostných podmienok. Za používanie GPS sa neplatia nijaké jednorazové či stále poplatky.

Ďalšie informácie nájdete na stránkach www.garmin.com/aboutGPS.<br>
ITTIC ITC

 $c^{iO}$ 

## **Užívateľské úpravy**

Je možné upraviť polia s údajmi, všeobecné nastavenia, profily bicykla a užívateľa, zóny pulzu a rýchlosti a záznam dát.

*tip: Po ukončení nastavovania či zadávania hodnôt opustíte dané menu Edge stlačením tlačidla* **mode***.*

**Otvorenie stránky nastavení:** Vstúpte do **Hlavného menu**. Zvoľte **Nastaveni**.

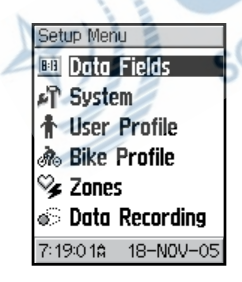

## **Nastavenie vlastných polí s údajmi**

Vlastné polia s údajmi môžete nastaviť pre nasledujúce stránky Edge:

- Cyklo počítač 1
- Cyklo počítač 2
- Mapa
- **Trénovanie**
- **Trate**

Kompletný zoznam dostupných polí s údajmi nájdete na stranách 63-68.

### **Nastavenie polí s údajmi:**

- 1. Vstúpte do **Hlavného menu**.
- 2. Zvoľte **Nastaveni** > **Datove udaje**.
- 3. Zvoľte stránku zo zoznamu.

### Užívateľské úpravy

- 4. Zvoľte počet polí, ktoré chcete na danej stránke vidieť.
- 5. Pomocou šípok  $\triangle$  a  $\nabla$  a klávesy **enter** polia upravte. Po skončení stlačte **mode**.

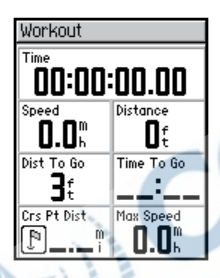

6. Opakujte postup pre každú stránku, ktorú si takto chcete upraviť.

## **Ukážka konfigurácie**

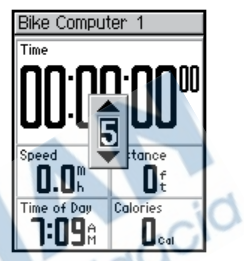

#### **Štandardné nastavenie stránky Cyklo počítač 1**

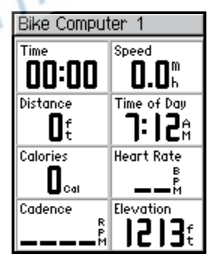

#### **Voliteľné polia pre tú istú stránku**

## **Zmena nastavení systému**

Medzi upraviteľné systémové nastavenia patrí všeobecné nastavenie Edge, displej, mapa, jednotky, čas a príslušenstvo.

#### **Zmena všeobecných nastavení:**

- 1. Vstúpte do **Hlavného menu**.
- 2. Zvľte **Nastavenia** > **System** > **Hlavne**. Môžete tu zmeniť režim **GPS**, **Jazyk textu**, **Tony**, a **Moznosti rezimu stranky**.

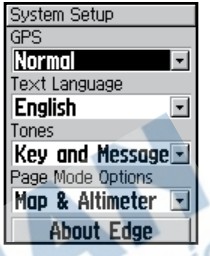

**Použitie Edge v uzavretých priestoroch:**

- 1. Vstúpte do **Hlavného menu**.
- 2. Zvoľte **Nastavenia** > **System** > **Hlavne** > **GPS**.
- 3. Zvoľte **GPS Vypnute**.

*POZOR: Ak vypnete GPS, nie sú dostupné údaje o rýchlosti a vzdialenosti, pokiaľ nepoužívate Edge 305 s GSC10. Pri ďalšom zapnutí sa Edge znova pokúsi vyhľadať družicový signál.*

### **Zmena nastavenia displeja:**

- 1. Vstúpte do **Hlavného menu**.
- 2. Zvoľte **Nastavenia** > **System** > **Zobrazit**.
- 3. Môžete tu meniť **Cas podsvietenia** a **Kontrast**.

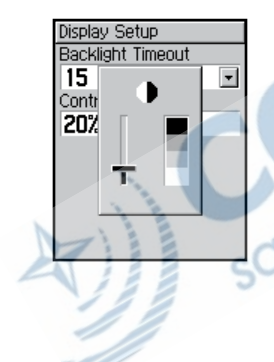

### **Zmena nstavenia mapy:**

- 1. Vstúpte do **Hlavného menu**.
- 2. Zvoľte **Nastavenia** > **System** > **Mapa**.
- 3. Zvoľte **Orientaciu** mapy: **Severne**–horná časť mapy smeruje na sever. **Pohybom**–horná časť mapy ukazuje smer vašej jazdy.
- 4. Môžete tiež zapnúť zobrazenie orientačných **Uzivatelskych bodov**.

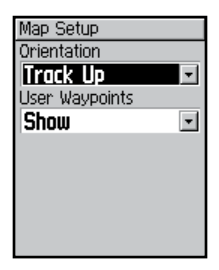

### **Zmena nastavenia jednotiek:**

- 1. Vstúpte do **Hlavného menu**.
- 2. Zvoľte **Nastavenia** > **System** > **Jednotky**.

sotelitr

3. Zvoľte **Americke** alebo **Metricke**.

4. (Iba Edge 305). Zvoľte **Udery za minutu** alebo **% Max pulz**  pre údaje o pulze. Viac o srdcovom pulze na stranách 70-74.

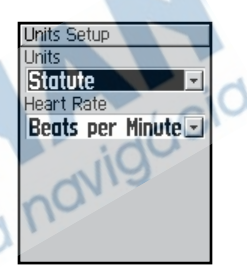

### **Zmena nastavenia času:**

- 1. Vstúpte do **Hlavného menu**.
- 2. Zvoľte **Nastavenia** > **System** > **Cas**.
- 3. Môžete tu meniť **Casovy format**, **Casovu zonu** a **Letny cas**.

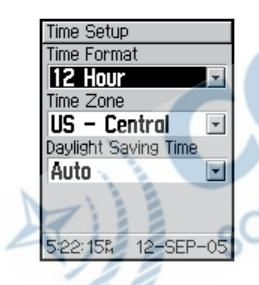

### **Vypnutie alebo reštart snímania pre príslušenstvo Edge 305:**

- 1. Vstúpte do **Hlavného menu**.
- 2. Zvoľte **Nastavenia** > **System** > **Prislusenstvo**.
- 3. V kolónkach **Pulzmeter** resp. **Snimac tempa** zvolením **Nie** dané príslušenstvo vypnete.

#### **Alebo**

Zvoľte **Restart snimania** ak máte problémy s prijímaním údajov o srdcovej frekvencii či kadencii. Ubezpečte sa, že vo vašej blízkosti nie sú iné než vaše snímače.

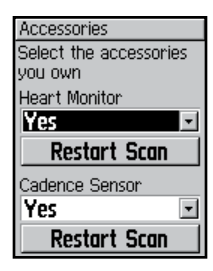

## **Zmena profilu užívateľa**

Viď strana 19.

## **Zmena profilu bicykla**

V Edge môžete mať uchované až tri profily bicyklov.

### **Zmena profilu bicykla:**

- 1. Vstúpte do **Hlavného menu**.
- 2. Zvoľte **Nastavenia** > **Bicykel profil**.
- 3. Zvoľte požadovaný profil.
- 4. Urobte potrebné zmeny. Viď strana 20.
- 5. Stlačením **mode** ukončite zadávanie zmien.

## **Nastavenie zón**

V **Hlavnom menu** zvoľte **Nastavenia** > **Zony**, kde môžete meniť zóny pulzu a rýchlosti svojho Edge.

## **Zóny rýchlosti**

Edge obsahuje niekoľko rôznych zón rýchlosti, od veľmi pomalých (Stúpanie 4) až po rýchle (Max. rýchlosť). Tieto zóny majú isté prednastavené hodnoty, ktoré vám osobne nemusia celkom vyhovovať. Vstúpenie do príslušnej zóny rýchlosti môžete využiť ako alarm či

### Užívateľské úpravy

ako cieľ rozšíreného tréningu. Viac o alarmoch na strane 24. O rozšírených tréningoch sa dočítate na strane 34.

### **Zmena zón rýchlosti:**

- 1. Vstúpte do **Hlavného menu**.
- 2. Zvoľte **Nastavenia** > **Zony**. Ak máte Edge 305, zvoľte **Rychlostne zony**.

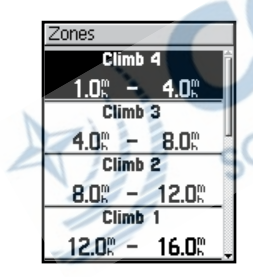

- 3. Zvoľte zónu, ktorú chcete zmeniť. Zadajte minimálnu rýchlosť, potom maximálnu rýchlosť pre danú zónu.
- 4. Opakujte pre všetky zóny, ktoré chcete zmeniť.
- 5. Stlačením **mode** ukončíte nastavovanie.

## **Nastavovanie zón pulzu**

Zóna pulzu je špecifické rozmedzie srdcovej frekvencie za minútu. Tieto zóny sú založené na istom percente z maximálneho pulzu a označené číslami od 1 do 5 podľa intenzity (1–najnižšia, 5–najvyššia).

Ak poznáte maximálnu hodnotu svojej srdcovej frekvencie, môžete ju zadať a nechať Edge

*60 Edge - príručka vlastníka*

vypočítať zóny pulzu automaticky. Prípadne môžete všetky zóny zadať ručne.

### **Vypočítanie zón podľa vášho maximálneho pulzu:**

- 1. Vstúpte do **Hlavného menu**.
- 2. Zvoľte **Nastavenia** > **Zony** > **Zony pulzu**.

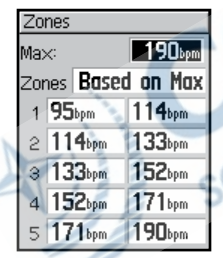

- 3. Zvoľte kolónku **Max** a zadajte svoj maximálny pulz.
- 4. Zvoľte kolónku **Zony** a zvolte **Zalozene na Max**.

*Edge - príručka vlastníka 61*

### **Manuálna zmena zón pulzu:**

- 1. Vstúpte do **Hlavného menu**.
- 2. Zvoľte **Nastavenia** > **Zony** > **Zony pulzu**
- 3. Zvoľte kolónku **Zony** a zvoľte **Vlastne**.
- 4. Zvoľte niektorú zónu, zvoľte hodnotu pulz, ktorú chcete zmeniť a zadajte vlastnú hodnotu.
- 5. Opakujte postup pre všetky zóny, ktoré chcete zmeniť.
- 6. Stlačením **mode** ukončite nastavovanie.

## **Záznam údajov**

Ak je nastavený na zaznamenávanie každej sekundy, dokáže Edge zaznamenať až 3,5 hodiny údajov rýchlosťou jeden údaj za sekundu. Výsledkom je extrémne presný záznam údajov o vašej jazde. Na dlhšie jazdy môžete zvoliť tzv. inteligentný záznam. Tento typ záznamu si volí kľúčové momenty, kedy meníte smer a rýchlosť a dá sa považovať za veľmi presný záznam o vašej jazde s Edge .

*Varovanie: Keď sa pamäť prístroja naplní, prepíšu sa najstaršie údaje. Nezabudnite často archivovať históriu údajov v Training Center.* 

### **Zmena nastavenia záznamu údajov:**

- 1. Vstúpte do **Hlavného menu**.
- 2. Zvoľte **Nastavenia** > **Nahravanie dat**.
- 3. V kolónke **Zaznam bodov trasy** zvoľte **Kazdu sekundu** alebo **Optimalny zaznam**.
- 4. Stlačením **mode** ukončite zmenu nastavení.

# **Príloha**

## **Informačné polia prístroja Edge**

Nasledujúca tabuľka obsahuje zoznam všetkých polí s údajmi a popismi prístrojov Edge 205 a 305. \* označuje polia, ktoré zobrazujú buď anglosaské, alebo metrické jednotky. Zmenu nastavenia jednotiek docielite zvolením **Hlavne menu** > **Nastavenie** > **Jednotka**.

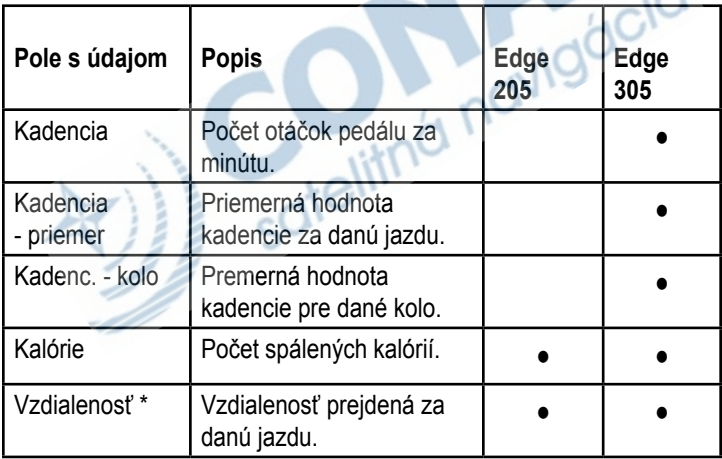

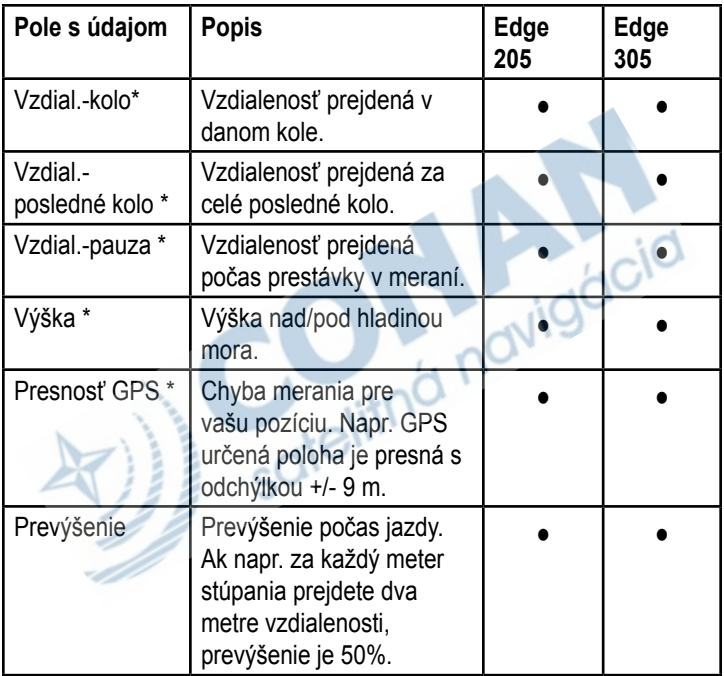

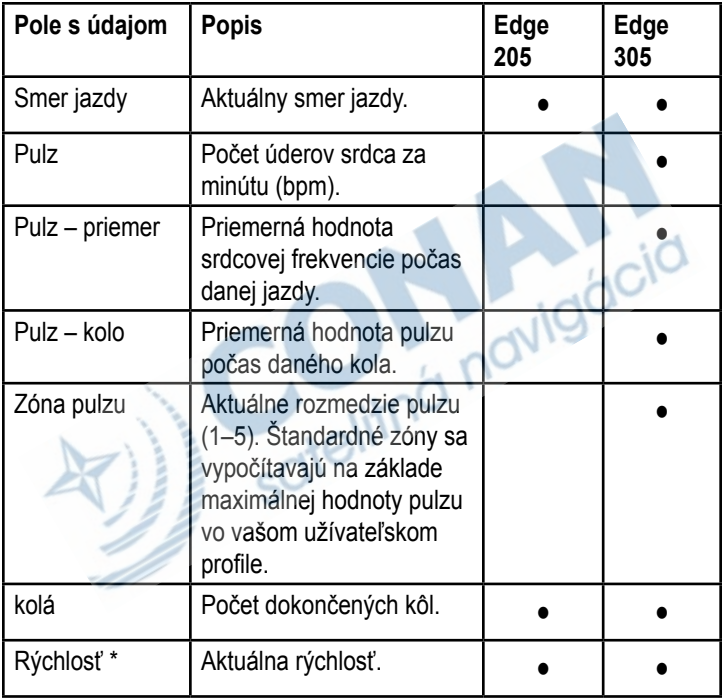

. . . . .

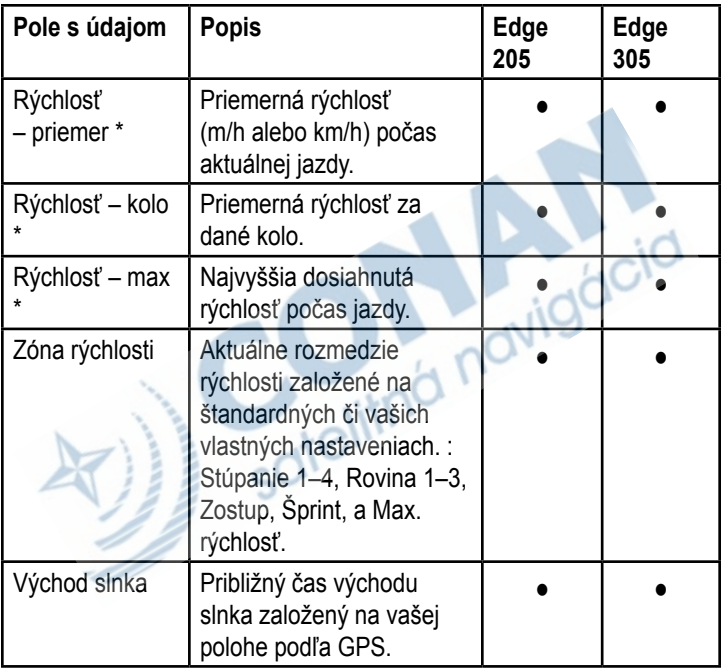

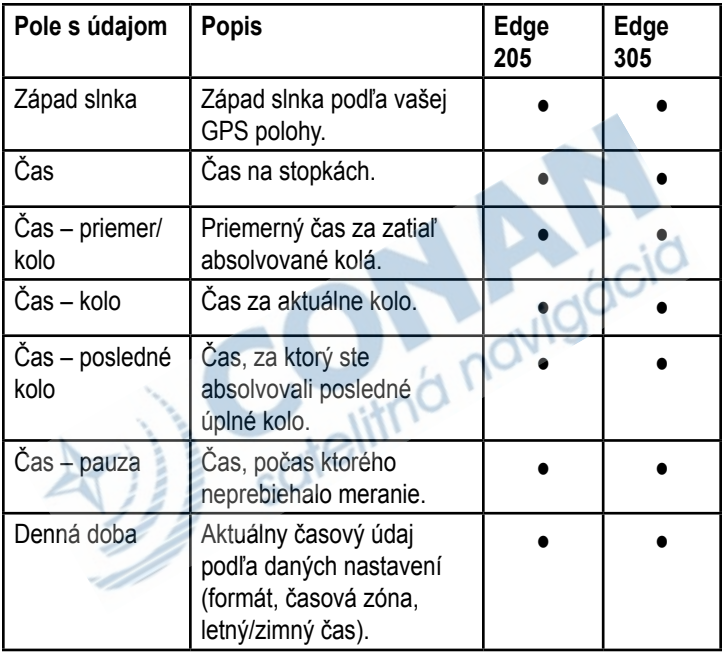

. . . . .

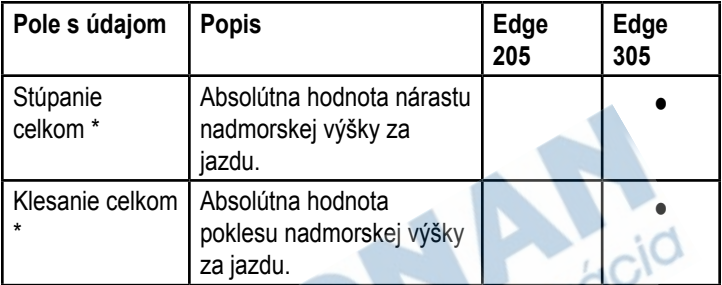

## **Edge - príslušenstvo**

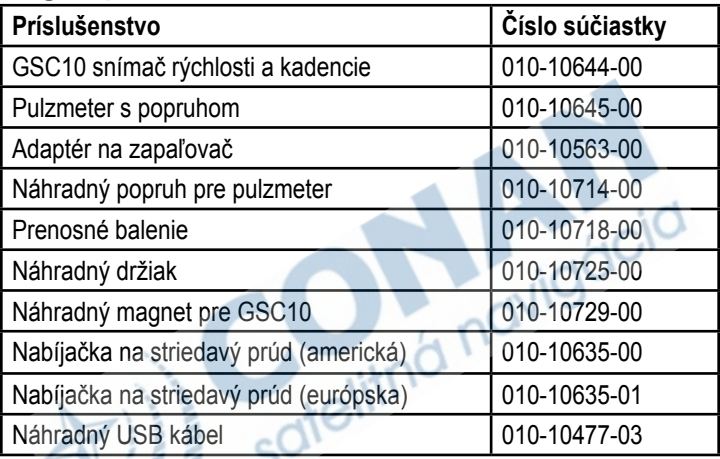

Ďalšie príslušenstvo a doplnky pre Edge nájdete na: http://shop.garmin. com.

## **Zobrazovanie údajov o pulze**

Edge sa dá nastaviť na zobrazovanie rôznych údajov o srdcovej frekvencii: aktuálneho pulzu, priemerného pulzu a zón pulzu, čo vám môže pomôcť odhadnúť intenzitu tréningu. Aktuálny pulz môžete napr. pridať na stránku cyklopočítača a zónu pulzu na stránku tréningu.

O pridávaní polí s údajmi sa dočítate na str. 53.

Úplný zoznam dostupných informačných polí nájdete na str. 63.

Údaje o srdcovej frekvencii sa zaznamenávajú aj v histórii. Viac o histórii nájdete na str. 42.

## **Tréning so zónami pulzu**

Mnohí cyklisti či iní športovci používajú "zóny" pulzu na meranie a zlepšovanie kardiovaskulárneho výkonu a zlepšovanie kondície.

*Čo sú zóny pulzu?* Zóna pulzu je jednoducho rozmedzie úderov srdca za minútu (bpm). Päť bežne uznávaných zón pulzu sa čísluje od 1 do 5 podľa rastúcej intenzity. Vo všeobecnosti sa tieto zóny určujú ako percentuálne podiely z vášho maximálneho pulzu. Tabuľka 1 obsahuje niektoré efekty trénovania vo chvíli, keď váš pulz dosiahne počas aktivity niektorú zo zón.

### *Vplyv zón pulzu na vaše kondičné ciele*

Znalosť zón srdcovej frekvencie vám pomôže merať a zlepšovať svoju kondíciu ak pritom pochopíte a uplatníte nasledujúce princípy:

- Váš pulz je dobrým ukazovateľom intenzity trénovania.
- Tréning v istých zónach vám pomôže zlepšiť kardiovaskulárnu kapacitu a výkonnosť.
- Znalosť vlastných zón pulzu vám pomôže predísť pretrénovaniu a znižuje riziko zranenia.

Tabuľka 1 na str. 72 upozorňuje na výhody tréningu s konkrétnymi zónami pulzu.

*Ako určiť svoje zóny pulzu*

Ak poznáte maximálnu hodnotu svojho pulzu, môžete ju zadať a Edge na jej základe vypočíta zóny pulzu podľa percentuálnych hodnôt, ktoré nájdete v tabuľke 1 na str. 72. Ďalšie informácie o nastavovaní zón pulzu nájdete na str. 60.

### Príloha

### *Tabuľka 1*

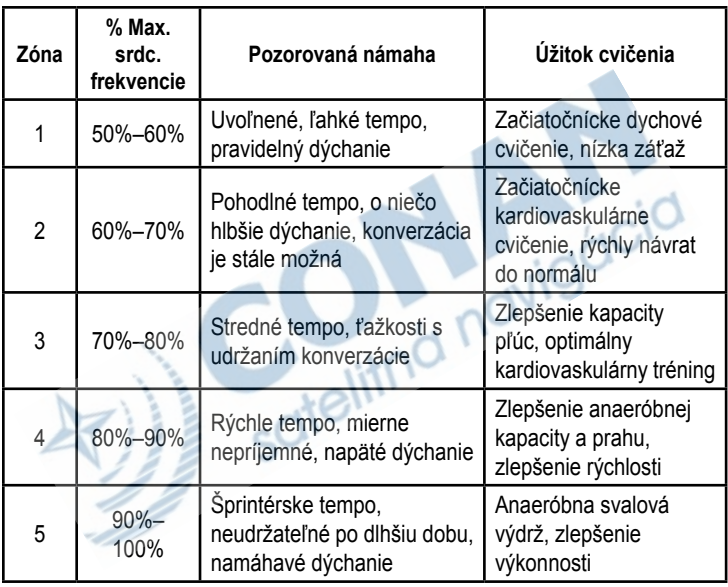
## **Spájanie snímačov** *Čo je spájanie/párovanie?*

Spájanie, alebo tiež párovanie, je proces vytvárania dvojíc snímačov, ako je napr. váš pulzmeter a GSC10 s Edge 305. Tento proces nastáva automaticky po zapnutí Edge a trvá iba niekoľko sekúnd, ak sú snímače zapnuté a funkčné. Po nadviazaní spojenia už Edge prijíma iba údaje z vašich snímačov.

# *Ako to funguje?*

Po zapnutí sa Edge pokúsi automaticky vyhľadať snímače, ktoré ste počas prvého nastavenia povolili (viď str. 12) resp. nastavili v nastaveniach príslušenstva (viď str. 58). Každý snímač či snímač má vlastné identifikačné číslo (ID). Edge zistí a zapamätá si toto číslo počas prvého spojenia so snímačom. Pri každom ďalšom zapnutí už nadväzuje spojenie iba so snímačom, ktorý sa hlási týmto konkrétnym ID. Ak Edge váš snímač neobjaví, skúste hľadanie spustiť znova.

## *Tipy na postup pri spájaní*

Ak máte ťažkosti so spájaním snímačov a prístroja, či nameranými údajmi, skúste nasledujúce postupy:

- Pri spájaní má byť Edge do 3 m od snímača.
- Iné než vaše snímače odstráňte z blízkosti prístroja.
- Ak sa Edge spojí s cudzím snímačom, spustite spájanie znova (str. 58).
- Povoľte snímače v nastavení Edge (str. 58).
- Overte si, či snímače správne fungujú.
- Vymeňte batériu.

• Vyčistite snímače. Nahromadená špina a pot rušia signál.

### **Len pre pulzmeter:**

- Znovu ho navlhčite.Použite elektródový gel, vodu, či sliny.
- pulzmeter má byť v dobrom kontakte s telom. Ak máte problémy s chybnými meraniami, skúste snímač premiestniť na chrbát.
- Oblečte si tričko z bavlny, alebo ho navlhčite. Syntetické látky, ktoré sa trú o pulzmeter, môžu vytvárať statickú elektrinu, ktorá ruší signál snímača.

# **Tréning s kadenciou**

Kadencia je v podstate rýchlosť, akou otáčate pedále bicykla, meraná počtom otáčok pedála za minútu (rpm).

GSC10 má dva snímače: jeden sníma kadenciu, druhý rýchlosť. Údaje o kadencii od GSC10 sa zaznamenávajú vždy. Údaje o rýchlosti sa zaznamenávajú iba vtedy, keď je GPS signál slabý, resp. je jeho príjem vypnutý.

Viac o nastavovaní a používaní alarmov založených na hodnotách kadencie nájdete na str. 27.

**Tlakový výškomer** Edge 305 obsahuje barometrický (tlakový), extrémne presný výškomer a následne údaje o vertikálnom profile.

Stlačením **mode** vstúpte na stránku s výškomerom. Keď spustíte stopky a dáte sa do pohybu, čierna čiara na tejto stránke počas jazdy sleduje hodnotu nadmorskej výšky. V spodnej časti stránky vidíte úroveň zväčšenia. Zväčšenie ovládate šípkami  $\blacktriangle$  a  $\blacktriangledown$ . V hornej časti mapy vidíte nadmorskú výšku a absolútnu hodnotu stúpania.

*POZOR: Polia s údajmi o nadmorskej výške nie je možné upravovať.*

## **Garmin Training Center**

Garmin Training Center je softvér, ktorý nájdete v balení Edge. Pomocou CD Training Center tento softvér nainštalujte na svoj osobný počítač.

Training Center vám umožní preniesť údaje o jazde na mapu. Ponúka nástroje na interaktívnu analýzu rýchlosti, vzdialenosti, stúpania a klesania v rôznych terénoch a nadmorských výškach a iné možnosti. Môžete vytvárať vlastné trasy a tréningové plány, alebo použiť tréningové šablóny a stiahnuť ich do Edge.

## **Inštalácia Training Center:**

- 1. Vložte CD Training Center do CD-ROM mechaniky. Počítač by mal automaticky spustiť inštaláciu a zobraziť úvodnú obrazovku.
- 2. Ak sa úvodná obrazovka neobjaví, kliknite na **Štart** a potom na **Spustiť…**. Napíšte písmeno svojej CD-ROM mechaniky a za ním "setup" (napr.: D:\setup). Slačte **Enter**.
- 3. Na úvodnej obrazovke kliknite na **Install Training Center**. Potom zvoľte **Next**.
- 4. Kliknite na **I accept the terms of the license agreement**. Potom zvoľte **Next**.
- 5. Kliknite na **Next**.
- 6. Kliknite na **Install**.

7. Počkajte, kým sa súbory uložia do počítača. Keď sa zobrazí hlásenie InstallShield Wizard Complete, kliknite na **Finish**.

Nič vám už nestojí v ceste, môžete začať používať Training Center. Pomocou USB kábla z balenia výrobku pripojte Edge k počítaču. Spustite Training Center. Ak potrebujete nápovedu, kliknite na **Help** a zvoľte **Contents**, alebo stlačte na klávesnici **F1**.

## **Starostlivosť o Edge**

Edge je skonštruovaný z vysokokvalitných materálov a nevyžaduje inú starostlivosť než čistenie. Prístroj i monitor pulzu čistite látkou namočenou v slabom saponáte a utrite do

sucha. Nepoužívajte chemické čistidlá a roztoky, ktoré poškodzujú plasty.

## **Úschova**

Neuchovávajte Edge na miestach, kde môže dôjsť k extrémnym teplotám (napr. kufor auta), mohlo by dôjsť k trvalému poškodeniu. Údaje ako história tréningov, Body a trasy sa v pamäti uchováva trvalo, bez nutnosti použiť externý zdroj energie. Je však dobrým zvykom zálohovať dôležité dáta, či už ručným zaznamenaním, alebo prenesením do počítača. Príslušný softvér nájdete v balení produktu.

### **Vystavenie vode**

Edge je vodotesný podľa IEC štandardu 60529 IPX7. Vydrží ponorenie do vody hĺbky 1 m až 30 minút. Dlhšie ponorenie môže mať za následok poškodenie prístroja. Po prípadnom ponorení rozhodne prístroj utrite do sucha a osušte prúdom vzduchu pred ďalším použitím či nabíjaním.

# **Technická podpora**

Ak narazíte na ťažkosti, s ktorými vám nepomôže táto príručka, obráťte sa na službu Garmin Product Support na tel. č. 800/800.1020 v U.S.A. alebo 44/0870.8501241 v Európe.

# **Technické údaje**  *Fyzické*

**Obal:** plne uzavretý, odolná plastová zlúčenina, vodotesný podľa štandardu IEC 60529 IPX7 (do hĺbky 1 m a 30 minút)

**Rozmery:** 44 mm x 94 mm x 23 mm (1.75" x 3.7" x 0.9")

**Hmotnosť:** približne 88 g

**Displej:** 128 x 160 pixel, 29.65 mm x 36.69 mm (1.17" x 1.44")

**Anténa:** zabudovaná

## *Napájanie*

**Vstup:** 910 mAh dobíjateľná, zabudovaná, lítium-iónová batéria

**Výdrž batérie:** 12 hodín pri bežnom používaní

# *Výkon*

**Prijímač:** Vysokocitlivý integrovaný GPS prijímač od SiRF

**Reakcia: Horúci štart:** < 1 sekunda **Teplý štart:** < 38 sekúnd **Studený štart:** < 45 sekúnd

**Rýchlosť obnovovania:** 1/sekunda, priebežne

**GPS presnosť určenia polohy\*:** < 10 m 50%, typicky

**GPS presnosť urč. rýchlosti\*:**  $< 0.05$  m/s

**Dynamika:** Pracuje podľa uvedených údajov až do 6 g

**Rozmedzie pracovnej teploty:** -20° C až 60° C

2 Presnosť závisí od viditeľnosti oblohy. 99%–jasno; 95%–typicky.

*Pulzmeter* **Rozmery:** 13.7" x 1.4" x 0.5"

**Dosah vysielača:** približne 3 m

**Batéria:** CR2032 (3 volty)

**Životnosť batérie:** približne 3 roky (1 hodina denne)

**Hmotnosť:** 21 g

Presnosť môže znížiť zlý kontakt so snímačom, elektrická interferencia, resp. príliš veľká vzdialenosť vysielača a prijímača.

### *GSC10 - Snímač rýchlosti a kadencie*

**Rozmery:** 2.0" x 1.2" x 0.9" (bez nastavieteľného ramena snímača) Dosah vysielača**:** približne 3 m

**Batéria:** CR2032 (3 volty)

**Životnosť batérie:** približne 1.4 roku (1 hodina denne)

### **Hmotnosť:** 25 g

*PoZOR: Technické údaje podliehajú možnej zmene bez predchádzajúceho upozornenia.*

# **Registrácia výrobku**

Pomôžte nám zlepšiť podporu tým, že už dnes vyplníte registračný formulár. Pripravte si registračné číslo prístroja a pripojte sa na naše stránky (www. garmin.com). Vyhľadajte na nich odkaz na registráciu produktu - Product Registration.

Na tomto mieste zaznamenajte pre prípad straty, krádeže či poruchy sériové číslo svojho Edge (8-miestne číslo na zadnej strane prístroja). Pozorne uschovajte doklad o kúpe výrobku, alebo do príručky umiestnite jeho fotokópiu.

Sériové číslo:

 $\_\_\_\_\_\_\_\_\_\_\_\_$ 

### **Kontaktovanie spoločnosti Garmin**

Ak máte ťažkosti s používaním Edge, resp. akékoľvek iné otázky, obráťte sa v USA na Garmin Product Support telefonicky: 913/397.8200 alebo 800/800.1020, pondelok–piatok, 8:00–17:00 Central Time; resp. pošlite e-mail na adresu sales@ garmin.com.

V Európe sa obráťte na Garmin (Europe) Ltd. na tel. čísle 44/0870.8501241.

## **Výmena batérie**

Pulzmeter a snímač GSC10 obsahujú vymeniteľnú batériu CR2032. Starú batériu odstráňte v súlade s predpismi. Pri výmene najprv nájdite okrúhly kryt batérie na zadnej strane monitora pulzu, resp. na boku GSC10. Pomocou drobnej mince otočte kryt proti smeru hodín a odoberte ho. Vymeňte batériu. Dajte pozor, aby ste nepoškodili uzatváracie tesnenie krytu. Napokon kryt pomocou mince zaskrutkujte späť na miesto.

# **Bezpečnostné údaje**

## **Varovanie**

**Ak sa nevyhnete uvedeným potenciálne rizikovým situáciám, môže dôjsť k nehode či kolízii, ktorá môže mať za následok smrť alebo vážne zranenie.**

Počas navigáce dôsledne porovnávajte údaje z Edge s ostatnými navigačnými zdrojmi, vrátane vlastných zrakových vnemov a máp. Z bezpečnostných dôvodov si vždy najskôr vyjasnite prípadné nezhody navigačných zdrojov, až potom pokračujte v navigácii.

Edge obsahuje nevymeniteľnú (užívateľom), dobíjateľnu lítium-iónovú batériu.GSC10 a monitor pulzu obsahujú vymeniteľnú batériu CR2032. Batérie môžu v prípade nesprávneho používania predstavovať riziko požiaru alebo chemických popálenín.

> • Nedobíjajte batériu mimo prístroja, nerozoberajte, nezahrievajte nad 60°C, nespopoľňujte.

- Udržujte mimo dosah detí.
- Použitú batériu či prístroj správne odstráňte. Informácie o zbavovaní sa lítium-iónovej batérie vám podá miestne oddelenie správy odpadu.

Tento výrobok, jeho balenie a súčiastky obsahujú chemikálie, ktoré podľa štátu Kalifornia spôsobujú rakovinu, vrodené vady a/alebo poruchy reprodukčných funkcií. Tento údaj poskytujeme v súlade s vyhláškou 65 štátu Kalifornia. Prípadné otázky konzultujte alebo ďalšie údaje hľadajte na adrese www.garmin. com/prop65.

Edge neobsahuje nijaké užívateľom opraviteľné súčiastky. Prípadné ťažkosti s prístrojom konzultujte s autorizovaným predajcom spoločnosti Garmin.

Pred začatím a úpravou tréningového programu vždy konzultujte lekára. Ak používate kardiostimulátor či podobné zariadenie, konzultujte použitie monitora

## **Výstraha**

**Ak sa nevyhnete uvedeným potenciálne nebezpečným situáciám, môžu mať za následok zranenie, alebo škody na osobnom majetku.**

Edge používajte iba ako navigačnú pomôcku. Nepoužívajte Edge na žiadne účely, vyžadujúce presné meranie smeru, vzdialenosti, lokácie či topografie. Tento produkt neslúži na určovanie vzdialenosti zeme pri leteckej doprave.

Global Positioning System (GPS) prevádzkuje vláda USA, a tá je jedine zodpovedná za jeho presnosť a údržbu. Tento systém môže podliehať zmenám, ktoré môžu ovplyvniť jeho presnosť a výkon všetkých GPS prístrojov, vrátane Edge. Hoci je Edge presné navigačné zariadenie, akékoľvek navigačné zariadenie je možné zneužiť alebo chybne vyložiť jeho funkciu, čím sa stáva nebezpečným.

Edge, monitor pulzu a snímač rýchlosti a kadencie GSC10 sú spotrebné, nie lekárske zariadenia, a môžu trpieť interferenciou z externých elektrických zdrojov. Údaje o pulze sú iba orientačné a z chybných údajov nemožno vyvodzovať žiadnu zodpovednosť.

Edge používate na vlastné riziko. Riziko nebezpečnej prevádzky znížite starostlivým preštudovaním a pochopením všetkých častí tejto príručky. Počas používania vždy porovnajte údaje z Edge s ostatnými navigačnými zdrojmi, vrátane vlastných zrakových vnemov, iných prístrojov, atď. Z bezpečnostných dôvodov prípadné nezrovnalosti vždy vyriešte skôr, než budete pokračovať v navigácii.

## **Obmedzená záruka**

Tento produkt spoločnosti Garmin je zaručene bez materiálnych či výrobných závad do doby jedného roku od jeho zakúpenia. Počas tejto doby Garmin podľa vlastného rozhodnutia opraví alebo vymení akékoľvek súčiastky neschopné bežnej prevádzky.Takéto výmeny či opravy budú vykonané bezplatne, za predpokladu, že zákazník uhradí náklady na prepravu. Táto záruka nepokrýva závady vzniknuté zneužitím, nesprávnym použitím, nehodou, neuatorizovaným zásahom či opravou.

TU OBSIAHNUTÉ ZÁRUKY A NÁHRADY SÚ VÝHRADNÉ A NAHRÁDZAJÚ AKÉKOĽVEK INÉ ZÁRUKY, ČI UŽ VÝSLOVNÉ, ALEBO IMPLIKOVANÉ ALEBO ŠTATUTÁRNE, VRÁTANE ZODPOVEDNOSTI VYPLÝVAJÚCEJ Z AKEJKOĽVEK INEJ ZÁRUKY OBCHODOVATEĽNOSTI ALEBO VHODNOSTI NA ISTÝ KONKRÉTNY ÚČEL, ŠTATUTÁRNEJ ČI INEJ. TÁTO ZÁRUKA VÁM

ZARUČUJE ŠPECIFICKÉ PRÁVA, KTORÉ SA MôŽU V ZÁVISLOSTI OD KRAJINY LÍŠIŤ.

GARMIN NIE JE V ŽIADNOM PRÍPADE ZODPOVEDNÝ ZA ŽIADNE NÁHODNÉ, ZVLÁŠTNE, NEPRIAME ALEBO VYPLÝVAJÚCE ŠKODY, Či UŽ SPôSOBENÉ POUŽÍVANÍM, ZNEUŽITÍM, ALEBO NESCHOPNOSŤOU POUŽIŤ TENTO PRODUKT, ČI NESCHOPNOSŤOU POUŽIŤ HO ALEBO ZÁVADOU PRODUKTU. Niektoré krajiny neumožňujú vylúčiť zo záruky náhodné a vyplývajúce škody, v tom prípade sa uvedené obmedzenia na vás nevzťahujú.

Garmin si vyhradzuje výhradné právo vymeniť alebo opraviť prístroj či softvér alebo ponúknuť vrátenie plnej kúpnej sumy, a to podľa vlastného rozhodnutia.TAKÁTO NÁHRADA BUDE JEDINÁ A VÝHRADNÁ NÁHRADA ZA AKÉKOĽVEK PORUŠENIE PODMIENOK ZÁRUKY.

Záručný servis vám poskytne autorizovaný predajca Garmin, prípadne sa obráťte na Garmin Product Support, kde dostanete ďalšie inštrukcie a RMA číslo. Prístroj má byť pri vrátení bezpečne zabalený s RMA číslom jasne uvedeným na vonkajšej strane balenie. Prístroj potom odošlete (a uhradíte náklady na prepravu) na najbližšiu stanicu záručného servisu Garmin. Je nutné priložiť kópiu dokladu o kúpe ako dôkaz kvôli záručným opravám.

Garmin International, Inc. Tel. 913/397.8200, Fax. 913/397.8282

Garmin (Europe) Ltd. Tel. 44/0870.8501241, Fax 44/0870.8501251

**Kúpa v internetových aukciách:** Produkty zakúpené v internetových aukciách nepodliehajú zľavám a iným špeciálnym ponukám spoločnosti Garmin. Potvrdenia z týchto aukcií neplatia ako doklad záruky. Ak chcete záručný servis, musíte doložiť originál

alebo kópiu pôvodného dokladu o kúpe od predajcu. Garmin nevymieňa chýbajúce súčiastky z balení zakúpených v internetových aukciách.

**Kúpa v zahraničí:** Medzinárodní distribútori poskytujú pre prístroje zakúpené mimo USA osobitné záruky. Túto záruku poskytuje miestny distribútor, ktorý poskytuje aj servis. Záruky od distribútorov platia iba na území, kde výrobky distribuujú. Prístroje zakúpené v USA či Kanade musíte vrátiť do servisného centra garmin vo Veľkej Británii, USA, Kanade resp. na Taiwane.

Edge je pevne uzavretý pomocou skrutiek. Akýkoľvek pokus otvoriť obal kvôli zmenám či modifikácii prístroja okamžite spôsobí stratu záruky a môže trvalo poškodiť jeho vybavenie.

# **Súlad so štandardom FCC**

Edge je v súlade s časťou 15 FCC limitov interferencie pre digitálne

zariadenia triedy B pre POUŽITIE DOMA ALEBO V KANCELÁRII. Tieto limity sú určené na to, aby poskytli rozumnú mieru ochrany pred škodlivou interferenciou a sú prísnejšie než štandardy pre produkty, ktoré sa nepoužívajú v obytných priestoroch.

Prevádzka zariadenia podlieha nasledujúcim podmienkam: (1) Zariadenie nesmie byť zdrojom škodlivej interferencie, a (2) zariadenie musí byť schopné akceptovať akúkoľvek prijímanú interferenciu, vrátane takej, ktorá môže spôsobiť jeho chybnú prevádzku.

Toto vybavenie vytvára, používa a môže vyžarovať rádiové vlny a môže spôsobiť interferenciu škodlivú pre rádiokomunikáciu, ak nie je inštalované a používané v súlade s návodom. Nie je možné zaručiť, že k interferencii nedôjde. Ak zariadenie spôsobuje rušenie prijímania televízneho signálu či rozhlasu, čo zistíte jeho zapnutím a vypnutím, užívateľ by sa mal pokúsiť jedným z nasledujúcich opatrení

rušenie eliminovať.

- Odvrátiť či premiestniť anténu prijímača.
- Zväčšiť vzdialenosť medzi prijímačom a zariadením.
- Pripojiť zariadenie k inému elektrickému okruhu než aký využíva prijímač.
- Požiadať o pomoc skúseného rozhlasového/televízneho technika.

Edge neobsahuje nijaké súčiastky opraviteľné užívateľom. Opravy smie vykonať jedine autorizované servisné centrum Garmin. Neautorizované úpravy či opravy môžu mať za následok trvalé poškodenie vybavenia, zrušiť záruku a vaše právo používať prístroj podľa Časti 15 vyhlášky.

# **Licenčná zmluva softvérového**

**vybavenia**

POUŽÍVANÍM EDGE SÚHLASÍTE SO ZAVIAZANÍM SA PODMIENKAM NASLEDUJÚCEJ LICENČNEJ ZMLUVY SOFTVÉROVÉHO VYBAVENIA. PROSÍME, PREŠTUDUJTE SI POZORNE ZNENIE **ZMLUVY** 

Garmin vám poskytuje obmedzenú licenciu na používanie softvéru zabudovaného v tomto zariadení (ďalej "Softvér") v binárnej spustiteľnej podobe pri normálnej prevádzke zariadenia. Titul, vlastnícke práva a práva na duševné vlastníctvo Softvéru si ponecháva Garmin.

Beriete na vedomie, že Softvér je vlastníctvom spoločnosti Garmin, a je chránený autorskými právami USA a medzinárodnými dohodami. Ďalej beriete na vedomie, že štruktúra, organizácia a zdrojový kód Softvéru

sú cenným obchodným tajomstvom spoločnosti Garmin, a že Softvér vo forme zdrojového kódu zostáva cenným obchodným tajomstvom spoločnosti Garmin. Zaväzujete sa, že nebudete Softvér ani žiadnu jeho časť dekompilovať, rozoberať, modifikovať, spätne rozkladať, spätne analyzovať alebo redukovať do človekom čitateľnej podoby, či vytvárať akékoľvek odvodené diela založené na Softvéri.Zaväzujete sa neexportovať či reexportovať Softvér do žiadnej krajiny, kam by to bolo v rozpore s príslušnými zákonmi USA.

Register

**R egister**

### **A**

alarmy 24 kadencie 27 vzdialenosti 24 pulzu 26 rýchlosti 25 času 24 autom.pauza/kolo 22

### **B**

batéria nabíjanie 6 GSC10 81 pulzmetra 81 lítium-iónová 6 výmena 81 bezpečn. údaje 82 Body 47 odstránenie 49 úprava 49 hľadanie 47 označenie 47

navigácia ku 47

### **C**

čas: alarm 24 čas zmena 58 časové pásmo 58 nastavenie 19 čistenia a údržba 77

**D** družicový signál získanie 13

**E** enter 9

**F** funkcie tréningu 22

### **G**

GPS 52 zapn. a vypn. 55 GSC10 16, 75 spájanie 73

výmena batérie 81

### **H**

história odstránenie 44, 45 súhrn 45 zobrazenie 42 zobraz. kola. 43

**I** ikona batérie 9 ikona družice 9 ikona stopiek 9 ikony 9 inštalácia Edge 10 GSC10 16 pulzmeter 14

### **K**

*88 Edge - príručka vlastníka* kontaktovanie spol. Garmin 81 kontrast 21, 56 kadencia alarmy 27 ikona 9

snímač 20 tréning 75

## **L**

letný čas 58

### **J**

jazyk 55

### **M**

magnet výpletu 17 mapa 46 zväčšenie 46, 75 maximum pulzu 60

### **N**

nabíjanie batérie 6 nastavenia 12 nastavenie Edge 12 navigácia 46

### **O**

oddychový čas 22 orientácia mapy 56

#### **P**

*Edge - príručka vlastníka 89*

pauza v meraní času 22 pedálový magnet 17 podpora výrobku 78 podsvietenie 21, 56 zapnutie a vypnutie 8 polia s údajmi 53, 63 použ. v budovách 55 príslušenstvo 69 profil bicykla 20 profil užívateľa nastavenia 19 pulzmeter spájanie 15, 73 umiestnenie 14 výmena batérie 81 zobrazov. dát 70

### **R**

registrácia výrobku 80 reset Edge 9 rozšírený tréning 34 vytváranie 35, 39 úprava 38

spúšťanie 37 rýchlosť: alarm 25 rýchlostné zóny 59 a alarmy 25 rýchly tréning 30

#### **S**

sériové číslo 80 spájanie 73 srdcová frekvenciapulz alarm 26 ikona 9 zóny 26, 60, 70 stránka družíc 51

### **T**

technické údaje 78 tóny 55 tlačidlá 8 tlačidlá šípok 9 tlačidlo lap 8 tlačidlo mode 8 tlačidlo reset 8 tlačidlo zap./vyp. 8

### Register

tlakový výškomer 75 Training Center 34, 35, 38, 39 inštalácia 76 Trasy 49 vytváranie 49 odstránenie 51 hľadanie 50

trate 39 vytváranie 39 odstránenie 41 úprava 40 spúšťanie 40 tréningy 30 tréningy s interv. 33

## **U**

USB 6, 77 úschova 77

### **V**

virtuálny partner 28 vlastné nastavenia 53 vodotesnosť 78

výškomer 75 vzdialenosť: alarm 24

### **Z**

záznam údajov 62 zobrazenie histórie 42<br>Soltelittná navigácia

**Najnovšie aktualizácie počas životnosti vášho produktu Garmin (okrem máp) získate z adresy www.garmin.com.**

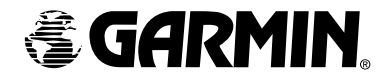

© Copyright 2005 Garmin Ltd. alebo jej dcérske spoločnosti

Garmin International, Inc.

1200 East 151st Street, Olathe, Kansas 66062, U.S.A.

Garmin (Europe) Ltd.

Unit 5, The Quadrangle, Abbey Park Industrial Estate, Romsey, SO51 9DL, U.K.

Garmin Corporation

No. 68, Jangshu 2<sup>nd</sup> Road, Shiir, Taipei County, Taiwan

Výrobné číslo 190-00580-00 Rev. A

Slovenskú verziu pôvodne anglickej príručky Edge (Garmin part number 190-00580-00, revision A) poskytujeme ako službu zákazníkom. Ak je to nevyhnutné, obráťte sa na najnovšiu anglickú verziu príručky, kde nájdete riešenia problémov s prevádzkou a používaním Edge.

GARMIN NEZODPOVEDÁ ZA PRESNOSŤ SLOVENSKEJ VERZIE TEJTO PRÍRUČKY A ZBAVUJE SA AKEJKOĽVEK ZODPOVEDNOSTI VYPLÝVAJÚCEJ ZO SPOĽANUTIA SA NA ÚDAJE V NEJ.